# LAPORAN KERJA PRAKTIK PERANCANGAN PERANGKAT LUNAK DETEKSI SUARA MENGGUNAKAN RASPBERRY PI

# DI BANDUNG TECHNO PARK

Periode 23 Mei 2016 – 1 Juli 2016

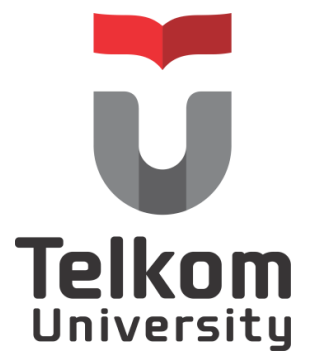

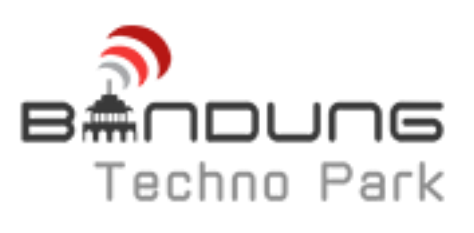

Oleh :

# REYHANI LIAN PUTRI

(NIM : 1101130112)

Dosen Pembimbing Akademik

Linda Meylani, S.T., M.T.

(NIP : 10790599-1)

# PRODI S1 TEKNIK TELEKOMUNIKASI FAKULTAS TEKNIK ELEKTRO UNIVERSITAS TELKOM

# 2016

# <span id="page-1-0"></span>LEMBAR PENGESAHAN LAPORAN KERJA PRAKTIK DI BANDUNG TECHNO PARK Periode 23 Mei 2016 – 1 Juli 2016

Oleh : REYHANI LIAN PUTRI (NIM : 1101130112)

Mengetahui,

Pembimbing Akademik Pembimbing Lapangan

川后 echno Park

Linda Meylani, S.T., M.T. NIP : 10790599-1

Mirza Zulfikar Rahmat, S.T. NIP : 15891811-1

#### **ABSTRAK**

<span id="page-2-0"></span>Kerja Praktik (KP) merupakan mata kuliah wajib bagi mahasiswa Universitas Telkom agar mahasiswa mendapatkan pengalaman praktik kerja yang sesuai dengan program studi masing-masing, memiliki gambaran nyata mengenai lingkungan kerja, dan dapat memberikan manfaat dan wawasan baru bagi mahasiswa serta perusahaan tempat melaksanakan KP. KP tahun ajaran 2015/2016 dilaksanakan di Divisi TBI (*Technology, Business, and Incubation*), Bandung Techno Park, Bandung, Jawa Barat.. Setiap harinya divisi TBI melakuan riset dan kajian, serta mengerjakan proyek dari *klien* (jika ada). Salah satu riset yang sedang dikembangkan adalah *Smart Home.* 

Pada kerja praktikini,dirancang sebuah sistem *voice recognation* untuk melakukan perintahsuara dari *user* dengan menggunakan perangkat Raspberry Pi. Perancangan sistem ini dibantu dengan Google Speech untuk mengolah sinyal suara menjadi teks dan Pico2Wave untuk mengolah teks menjadi sinyal suara. Hasil yang diperoleh adalah sistem dapat merepon suara, baik yang terdefinisi ataupun tidak terdefinisi, serta melakukan perintah yang diberikan oleh *user* sesuai *command*yang telah diatur sebelumnya.

Kata Kunci : *voice recognation*, Raspberry Pi, Google Speech, Pico2Wave.

#### **KATA PENGANTAR**

<span id="page-3-0"></span>Puji dan syukur kehadirat Allah SWT yang telah melimpahkan rahmat dan hidayah-Nya sehingga penulis dapat menyelesaikan Laporan Kerja Praktik di Bandung Techno Park dengan baik. Pelaksanaan dan penulisan Kerja Praktik ini tidak terlepas dari dukungan, motivasi, serta bantuan dari pihak-pihak yang senantiasamembantu penulis hingga laporan ini dapat terselesaikan. Oleh karena itu, penulis mengucapkan terima kasih kepada:

- 1. Allah SWT atas segala nikmat dan karunia-Nya.
- 2. Keluarga tercinta yang senantiasa memberikan perhatian, motivasi,dan dorongan kepada penulis selama menjalani Kerja Praktik.
- 3. Ibu Linda Meylani, S.T.,M.T., selaku dosen pembimbing atas bimbingannya sebelum dan selama Kerja Praktik.
- 4. Mas Mirza Zulfikar Rahmat, S.T., selaku pembimbing lapangan atas arahan dan ilmu yang diberikan kepada penulis.
- 5. Fadliana Raekania selaku teman penulis dalam bertukar pikiran.
- 6. Uda Pikri Agusdi Johan yang selalu memberikan saran dan dorongan kepada penulis selama menjalani Kerja Praktik.
- 7. Seluruh staf Bandung Techno Park dan teman-teman Kerja Praktik serta Geladi atas keramahannya kepada penulis.

Penulis memohon maaf atas perilaku dan tutur kata yang kurang berkenan bagi segenap pihak perusahaan Bandung Techno Park. Penulis menyadari bahwa laporan ini masih jauh dari kesempurnaan, untuk kritik dan saran sangat penulis harapkan.

Semoga Laporan Kerja Praktik ini bermanfaat bagi penulis dan pembacanya.

Bandung, 1 Juli 2016

Penulis

# **DAFTAR ISI**

<span id="page-4-0"></span>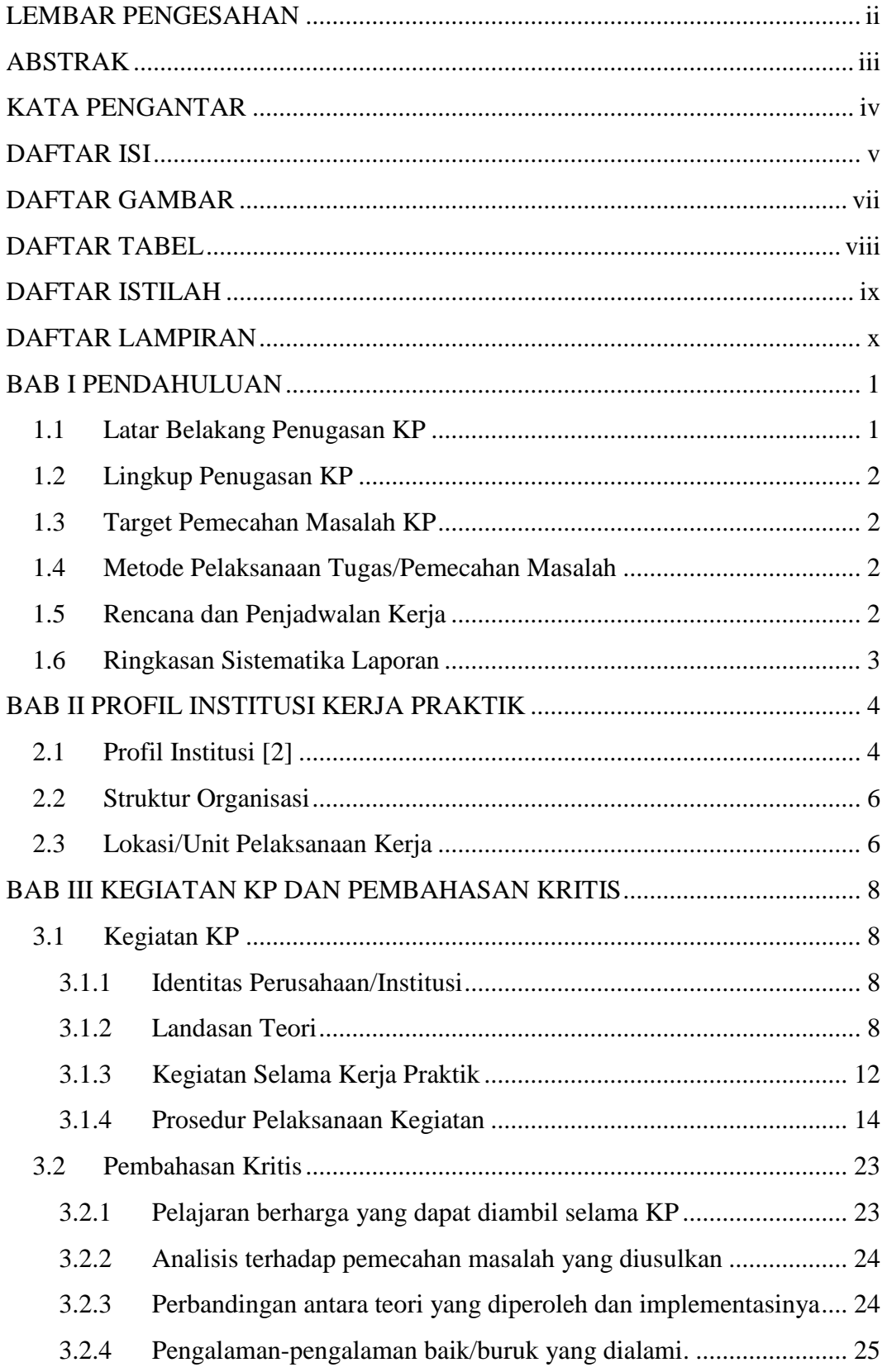

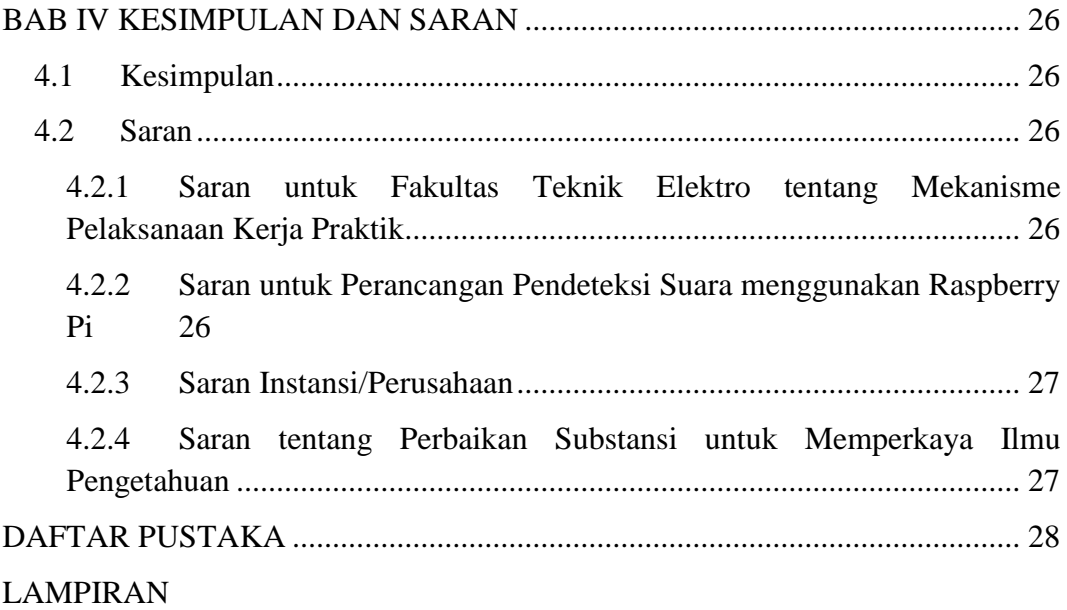

# **DAFTAR GAMBAR**

<span id="page-6-0"></span>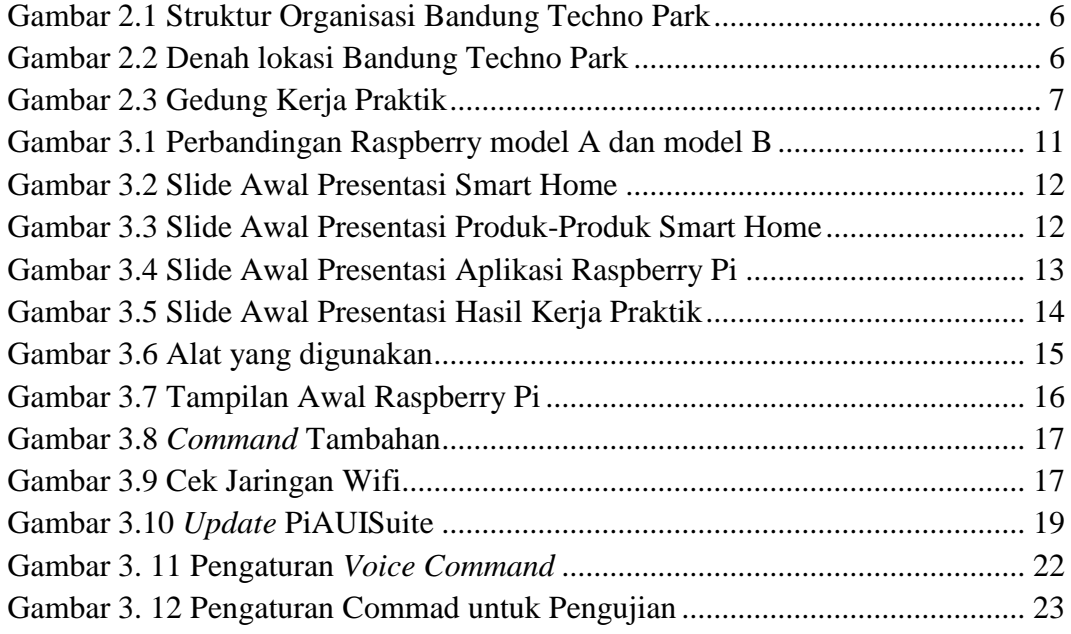

# **DAFTAR TABEL**

<span id="page-7-0"></span>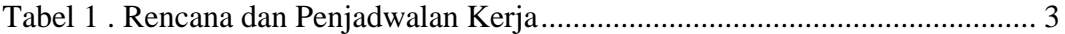

# **DAFTAR ISTILAH**

<span id="page-8-0"></span>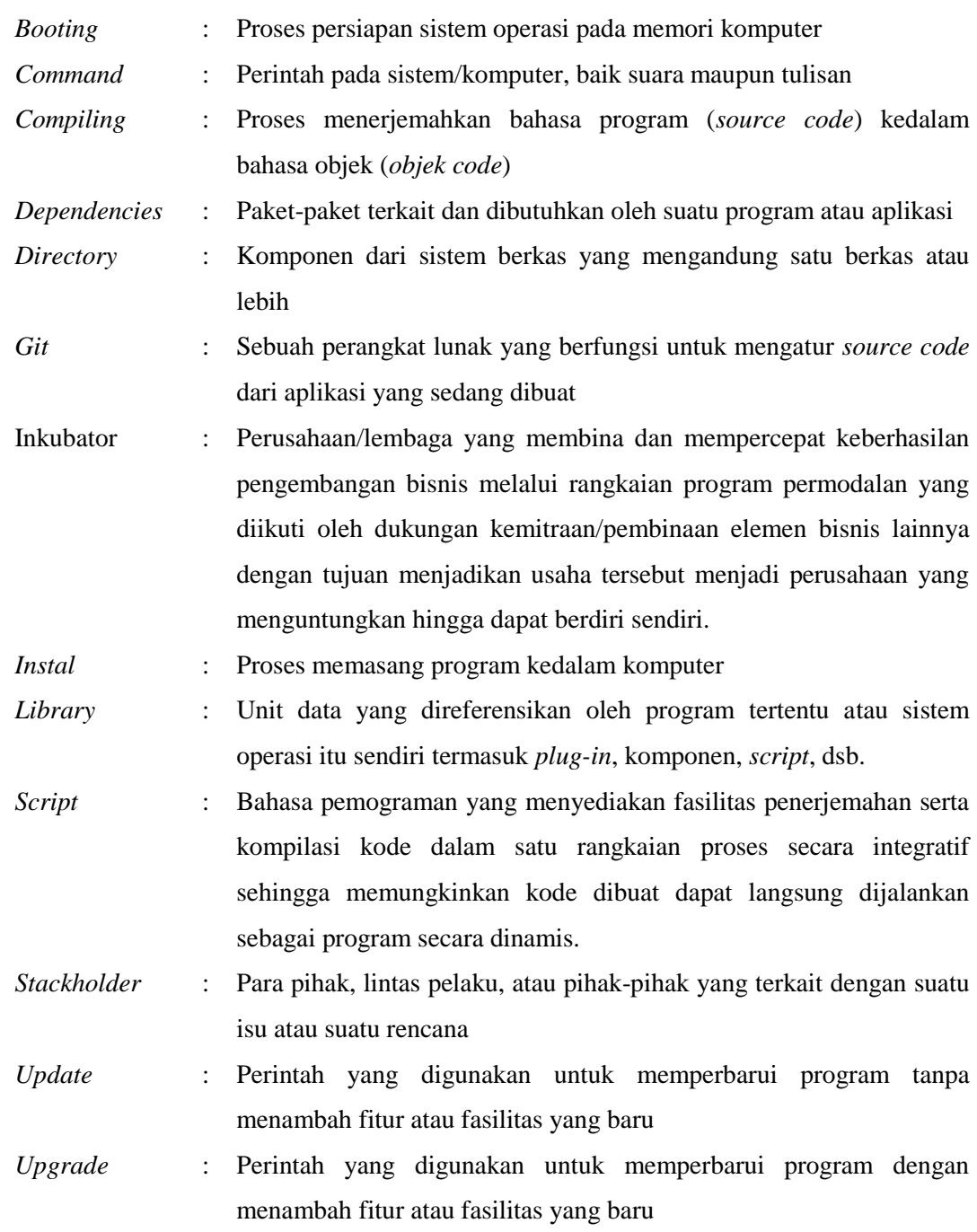

# **DAFTAR LAMPIRAN**

- <span id="page-9-0"></span>1. Copy surat lamaran ke perusahaan/instansi yang bersangkutan.
- 2. Copy balasan surat lamaran dari perusahaan/instansi.
- 3. Lembar penilaian pembimbing lapangan dari perusahaan/instansi
- 4. Lembar berita acara presentasi dan penilaian pembimbing akademik.
- 5. Logbook

# **BAB I PENDAHULUAN**

#### <span id="page-10-1"></span><span id="page-10-0"></span>**1.1 Latar Belakang Penugasan KP**

Perkembangan ilmu pengetahuan dan teknologi semakinmeningkat seiring perkembangan zaman. Mahasiswaakan berperan besar dalam memegang tanggung jawab pada perkembangan ilmu pengetahuan dan teknologi ini. Dalam upaya mendapatkan ilmu pengetahuan, mahasiswa harus mendapatkan gambaran nyatadari ilmu yang didapatkan dalam dunia kerja karena hanya mendapatkan pengetahuan dari pendidikan formal pada perkuliahan saja tidak akan cukup sebagai bekal di masa yang akan datang.

Kerja Praktik (KP) merupakan salah satu upaya agar mahasiswa dapat lebih mengenal dunia kerja, terutama telekomunikasi dan sarana untuk memberikan ilmu secara informal tentang bagaimana dunia kerja sebenarnya, mengimplementasikan segala yang telah dipelajari, dan belajar untuk menyelesaikan persoalan yang sebelumnya tidak pernah ditemukan pada proses perkuliahan.Kerja Praktik (KP) termasuk dalam mata kuliah wajib yang dilaksanakan pada semester genap sesuai dengan SK Rektor No. 024/AKD27/WR1/2014 Pasal 12 tentang Aturan Akademik Universitas Telkom. Kegiatan mata kuliah ini dilaksanakan bersifat praktik secara nyata dan mandiri di instansi yang berkaitan dengan Fakultas Teknik Elektro (FTE) [1].

Kerja Praktik dapat dilakukan di berbagai instansi/lembaga, salah satunya lembaga penelitian teknologi, Bandung Techno Park atau yang lebih dikenal oleh *civitas academica*Universitas Telkom dengan BTP. BTP adalah salah satu perusahaan yang bergerak dalam pengembangan IT, *startup*, dan mengkomersilkannya sehingga berdampak ekonomi juga pengetahuan.

Sesuai dengan bidang keahlian yang sedang saya pelajari sebagai mahasiswa Teknik Telekomunikasi di Universitas Telkom, maka saya memilih untuk melakukan Kerja Praktik di BTP, agarmendapat pengalaman dan bisa menjadi bagian BTP dalam program pengembangan IT dan *startup* saat ini.Selain itu, lokasi BTP yang berada dekat dengan kawasan Universitas Telkom dan kediaman saya saat ini, dapat mempermudah akses saya untuk menuju lokasi.

#### <span id="page-11-0"></span>**1.2 Lingkup Penugasan KP**

- a. Kerja Praktik dilaksanakan dalam masa libur pergantian tahun akademik, yaitu paling awal sesudah berakhirnya semester 6 selama minimal  $6 - 8$ minggu di luar jadwal perkuliahan [1] pada jam kerja penuh (8 jam per hari) dalam hari kerja penuh (5 hari per minggu).
- b. BTP berada di Jl. Telekomunikasi, Sukapura, Dayeuhkolot, Kabupaten Bandung, Provinsi Jawa Barat.
- c. Jam kerja di BTP sebelum Ramadhan mulai dari jam 08.00 16.30, selama Ramadhan mulai jam 07.30 – 15.00, dari Hari Senin hingga Hari Jumat.

#### <span id="page-11-1"></span>**1.3 Target Pemecahan Masalah KP**

- a. Mengetahui perkembangan *smart home* dalam pengaplikasiannya terhadap rumah masa kini dan masa mendatang.
- b. Mengenal Raspberry Pi,cara menginstal serta mengembangkan sistemnya menjadi suatu perangkat pendeteksi suara.

#### <span id="page-11-2"></span>**1.4 Metode Pelaksanaan Tugas/Pemecahan Masalah**

Dalam pelaksanaan KP ini, data dan bahan untuk pembuatan perangkat lunak diperoleh melalui:

- a. Studi literatur, dengan mempelajari bahan atau bacaan yang berhubungan dengan *smarthome* dan Raspberry Pi melalui *web browsing.*
- b. Diskusi dengan pembimbing lapangan. Diskusi ini dilakukan untuk mendapatkan informasi tambahan, meluruskan hal yang membingungkan bagi penulis, serta membimbing penulis dalam penyusunan laporan KP ini.

#### <span id="page-11-3"></span>**1.5 Rencana dan Penjadwalan Kerja**

<span id="page-12-1"></span>

| Minggu ke-                  |  |  |  |
|-----------------------------|--|--|--|
| Pengenalan Smart Home dan   |  |  |  |
| Raspberry Pi                |  |  |  |
| Perancangan perangkat lunak |  |  |  |
| deteksi suara menggunakan   |  |  |  |
| Raspberry Pi                |  |  |  |
| Pembuatan laporan           |  |  |  |

Tabel 1 . Rencana dan Penjadwalan Kerja

#### <span id="page-12-0"></span>**1.6 Ringkasan Sistematika Laporan [1]**

a. BAB I: Pendahuluan

Bab ini berisi antara latar belakang penugasan KP, lingkup penugasan KP, target pemecahan masalah KP, metode pelaksanaan tugas/pemecahan masalah, rencana dan penjadwalan kerja, dan ringkasan sistematika laporan.

b. BAB II: Profil Institusi KP

Bab ini berisi tentang profil instansi/perusahaan, struktur organisasi, dan lokasi/unit pelaksanaan kerja.

c. BAB III: Kegiatan KP Dan Pembahasan Kritis

Bab ini berisikan deskripsi keterlibatan mahasiswa dan analisis kritis.

d. BABIV: Simpulan dan Saran

Bab ini berisi tentang simpulan kegiatan KP yang bersifat komprehensif, menyeluruh, jelas, ringkas, dan padat; dan juga tentang saran-saran untuk instasi KP dan perbaikan substansi untuk memperkaya ilmu pengetahuan khusunya Fakultas Teknik Elektro.

# <span id="page-13-0"></span>**BAB II PROFIL INSTITUSI KERJA PRAKTIK BANDUNG TECHNO PARK**

#### <span id="page-13-1"></span>**2.1 Profil Institusi [2]**

2.1.1 Visi

"Menjadi Motor Penggerak Dalam Mewujudkan Masyarakat Informasi Indonesia

Dan Pendorong Tumbuhnya Industri ICT Dan Technopreneur Di Indonesia"

Masyarakat Informasi adalah masyarakat yang memiliki kemauan dan kemampuan dalam mengelola informasi untuk senantiasa meningkatkan kesejahteraan dan mencerdaskan kehidupannya. Bandung Techno Park merupakan elemen masyarakat yang harus menjadi motor penggerak bagi terbentuknya Masyarakat Informasi Indonesia (MII) sebagai bagian Masyarakat Informasi Global, melalui kreasi, inovasi dan penggunaan *Information and Communication Technology*/Teknologi Informasi dan Komunikasi (ICT/TIK) dalam pengembangan sumber daya manusia, ekonomi dan budaya berbasis pengetahuan atau *Knowledge Based Human Resource* (*K-Worker*), *Economy* (*K-Economy*) dan *Culture* (*K-Culture*), baik di lingkup daerah Bandung dan Jawa Barat maupun lingkup Nasional.

#### 2.1.2 Misi

- Meningkatkan kerjasama antara *academic business goverment* dalam pengembangan ICT yang meliputi: infrastruktur, aplikasi, *content*, konteks, dan regulasi perkembangan ekonomi dan budaya berbasis pengetahuan dan teknologi.
- Menciptakan tenaga ICT yang mandiri dan berdaya saing tinggi.
- Menumbuhkembangkan masyarakat yang mampu memanfaatkan ICT dalam peningkatan kesejahteraan.
- Menciptakan *technopreunership* di masyarakat.
- 2.1.3 Tujuan Dibangunnya Bandung Techno Park
	- Produkinovasi

Menghasilkan produk inovasi berkelanjutan yang berbasis teknologi

- Melahirkan *startup* Melahirkan perusahaan-perusahaan *startup* di bidang teknologi
- Komersialisasi hasil riset

Mengkomersialisasikan produk-produk hasil riset sehingga berdampak ekonomi

- 2.1.4 Peran Bandung Techno Park
	- R&BD berkelanjutan Melaksanakan *Research & Business Development* secara berkelanjutan
	- Pengembangan *startup* Mengembangkan *startup-startup* di bidang teknologi
	- Menarik industri ke kawasan Menarik industri/bisnis ke dalam kawasan Techno Park
- 2.1.5 Kontak dan Alamat
	- Bandung Techno Park, Kawasan Pendidikan Telkom, Jln. Telekomunikasi Terusan Buah Batu, Dayeuhkolot, Bandung, Jawa Barat – Indonesia 40257
	- Phone : 022-88884200
	- Fax : 022-88884199
	- E-mail : [info@btp.or.id](mailto:info@btp.or.id)
	- Website : http://www.bandungtechnopark.com

#### <span id="page-15-0"></span>**2.2 Struktur Organisasi**

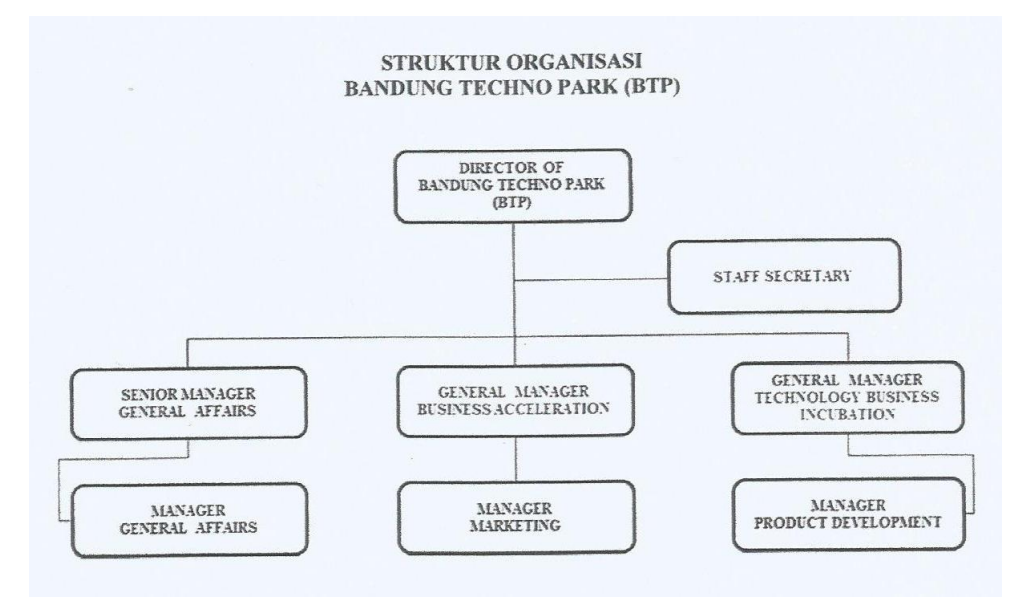

Gambar 2.1 Struktur Organisasi Bandung Techno Park

### <span id="page-15-2"></span><span id="page-15-1"></span>**2.3 Lokasi/Unit Pelaksanaan Kerja**

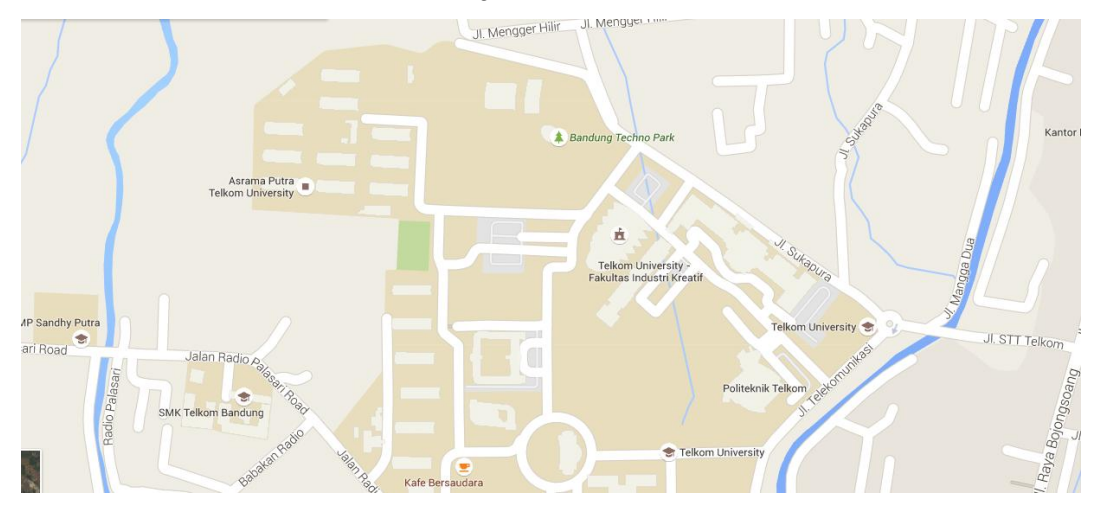

<span id="page-15-3"></span>Gambar 2.2Denah lokasi Bandung Techno Park

<span id="page-16-0"></span>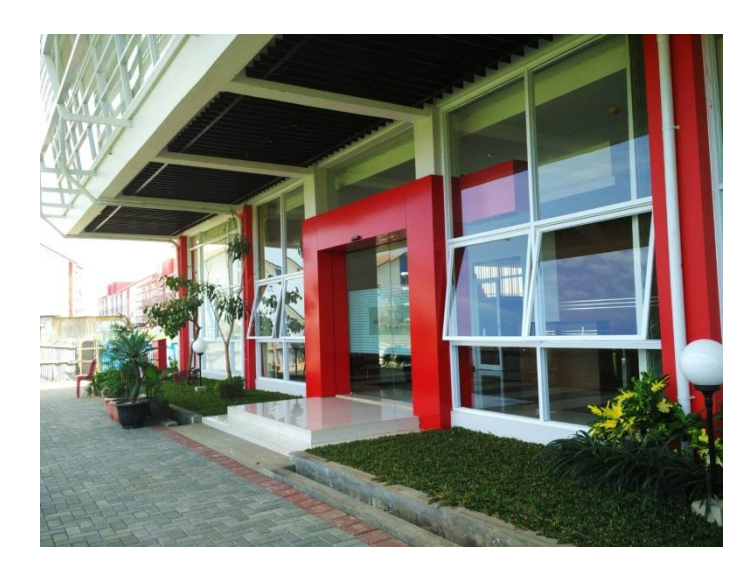

Gambar 2.3 Gedung Kerja Praktik

#### **BAB III**

#### <span id="page-17-0"></span>**KEGIATAN KP DAN PEMBAHASAN KRITIS**

#### <span id="page-17-1"></span>**3.1 Kegiatan KP**

<span id="page-17-2"></span>3.1.1 Identitas Perusahaan/Institusi

Lokasi : Divisi TBI (*Technology, Business, and Incubation*), Bandung Techno Park, Kab. Bandung, Provinsi Jawa Barat Waktu : 23 Mei 2016 s/d 1 Juli 2016 Pembimbing lapangan : Mirza Zulfikar Rahmat, S.T.

#### <span id="page-17-3"></span>3.1.2 Landasan Teori

a. *Technopark*[9]

*Technopark* atau s*ciencepark* adalah suatu kawasan terpadu yang menggabungkan dunia industri, perguruan tinggi, pusat riset dan pelatihan, kewirausahaan, perbankan, pemerintah pusat dan daerah dalam satu lokasi yang memungkinkan aliran informasi dan teknologi secara lebih efisien dan cepat. *Stakeholder* dari suatu*technopark* biasanya adalah pemerintah (biasanya pemerintah daerah), komunitas peneliti (akademis), komunitas bisnis dan finansial. *Stakeholder* bekerjasama untuk mengintegrasikan penggunaan dan pemanfaatan bangunan komersial, fasilitas riset*, conference center*, sampai ke hotel. Bagi pemerintah daerah, *technopark* menciptakan lapangan pekerjaan dan meningkatkan pendapatan daerah. Bagi para pekerja yang berpendapatan cukup tinggi, *technopark* memiliki daya tarik karena situasi, lokasi dan *lifestyle.*

Tujuan dari *technopark* adalah untuk membuat hubungan yang permanen antara perguruan tinggi (akademisi), pelaku industri/bisnis/finansial, dan pemerintah. *Technopark* mencoba menggabungkan ide, inovasi, dan *know-how* dari dunia akademik dan kemampuan finansial (dan *marketing*) dari dunia bisnis. Diharapkan dari penggabungan ini dapat meningkatkan dan mempercepat pengembangan produk serta mengurangi waktu yang dibutuhkan untuk memindahkan inovasi ke produk yang dapat dipasarkan, dengan harapan untuk memperoleh *economic return* yang tinggi. Adanya *technopark* membuat hubungan yang permanen antara perguruan tinggi dan industri, sehingga terjadi *clustering* dan *critical mass* dari peneliti dan perusahaan. Hal ini membuat perusahaan menjadi lebih kuat.

#### b. *Internet of Things*(IoT)[6]

*Internet of Things*(IoT)merupakan sebuah konsep yang bertujuan untuk memperluas manfaat dari konektivitas internet yang tersambung secara terus-menerus.Adapun kemampuan seperti berbagi data, *remote control*, dan sebagainya, termasuk juga pada benda di dunia nyata. Contohnya bahan pangan, elektronik, koleksi, peralatan apa saja, termasuk benda hidup yang semuanya tersambung ke jaringan lokal dan global melalui sensor yang tertanam dan selalu aktif.

#### Cara Kerja

Cara kerja *Internet of Things* yaitu dengan memanfaatkan sebuah argumentasi pemrograman yang dimana tiap-tiap perintah argumennya itu menghasilkan sebuah interaksi antara sesama mesin yang terhubung secara otomatis tanpa campur tangan manusia dan dalam jarak berapa pun.Internetlah yang menjadi penghubung di antara kedua interaksi mesin tersebut, sementara manusia hanya bertugas sebagai pengatur dan pengawas bekerjanya alat tersebut secara langsung.

Tantangan terbesar dalam mengkonfigurasi *Internet of Things* ialah menyusun jaringan komunikasinya sendiri, yang dimana jaringan tersebut sangatlah kompleks, dan memerlukan sistem keamanan yang ketat. Selain itu, biaya yang mahal sering menjadi penyebab kegagalan yang berujung pada gagalnya produksi.

#### c. *Smart Home*

*Smart home* atau rumah pintar adalah sebuah sistem otomatisasi (*home automation*) untuk memudahkan kontrol perangkat- perangkat elektronik di dalam rumah. Agar dapat disebut dengan "Smart Home" maka perangkat tersebut harus memenuhi syarat-syarat berikut :

- *Internal Network* : berupa kabel, wireless.
- *Intelligent Control* : berupa gateway untuk mengelola sistem.
- *Home Automation* : mengatur dan mengelola alat-alat untuk menunjang fungsi rumah pintar.

*Smart home* juga mempunyai kelebihan dan kekurangan sebagai berikut :

Kelebihan :

- Mengurangi penggunaan listrik sehingga memperpanjang ketahanan barang elektronik.
- Dapat diakses dimana saja.
- Praktis untuk rumah yang berukuran besar.
- Jika rumah dijual kembali, maka konsep *smart home* akan meningkatkan harga jual rumah.
- Penggunaan sumber daya dan infrastruktur lebih efisien dan tepat guna.

Kekurangan :

- Adanya ketergantungan terhadap IoT itu sendiri sehingga dapat menyebabkan individu menjadi malas
- Biaya perangkat dan perawatan tidak murah
- Mengurangi interaksi sosial antar individu dalam lingkup smart home tersebut
- Penyusunan jaringan komunikasinya sangat kompleks dam memerlukan sistem keamanan yang ketat.
- Rentan terhadap serangan, semacam virus atau peretasan.
- Kondisi listrik Indonesia belum stabil.
- d. Raspberry Pi[5]

Raspberry Pi, sering disingkat dengan nama Raspi, adalah komputer papan tunggal (*single-board circuit*; SBC) yang seukuran dengan kartu kredit yang dapat digunakan untuk menjalankan program

perkantoran, [permainan komputer,](https://id.wikipedia.org/wiki/Permainan_komputer) dan sebagai pemutar media hingga video beresousi tinggi. Raspberry Pi dikembangkan oleh yayasan nirlaba, Rasberry Pi Foundation, yang digawangi sejumlah pengembang dan ahli komputer dari Universitas Cambridge, Inggris

#### Perangkat keras

Raspberry Pi memiliki dua model: model A dan model B. Secara umum Raspberry Pi Model B memiliki kapasitas penyimpana[nRAM](https://id.wikipedia.org/wiki/RAM) sebesar 512 [MB.](https://id.wikipedia.org/wiki/MB) Perbedaan model A dan B terletak pada modul penyimpanan yang digunakan. Model A menggunakan penyimpanan sebesar 256 MB dan penyimpanan model B sebesar 512 MB. Selain itu, model B sudah dilengkapi dengan port[aEthernet](https://id.wikipedia.org/wiki/Ethernet) (untuk [LAN\)](https://id.wikipedia.org/wiki/LAN) yang tidak terdapat di model A.

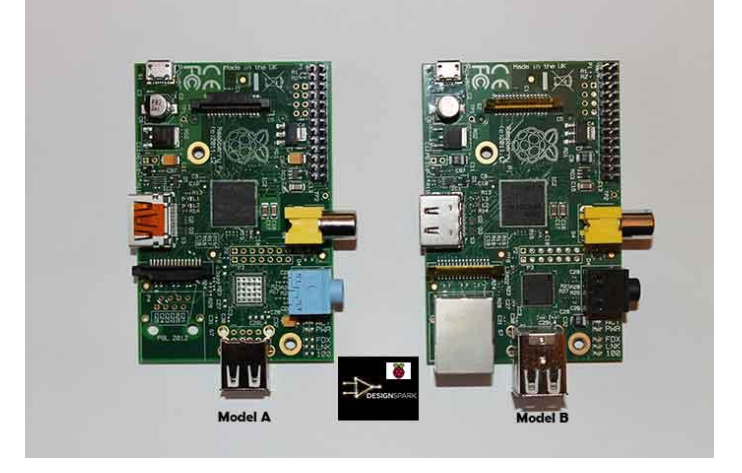

Gambar 3.1 Perbandingan Raspberry model A dan model B

<span id="page-20-0"></span>Desain Raspberry Pi didasarkan pada SoC (*system-on-a-chip*) Broadcom BCM2835, yang telah menanamkan prosesor ARM1176JZF-S dengan 700 MHz, [GPU](https://id.wikipedia.org/wiki/Unit_pemroses_grafis) VideoCore IV, dan RAM sebesar 256 [MB\(](https://id.wikipedia.org/wiki/MB)model B). Penyimpanan data tidak didesain untuk menggunakan [cakram keras](https://id.wikipedia.org/wiki/Cakram_keras) atau solid-state drive, melainkan mengandalkan kartu penyimpanan tipe SD untuk menjalankan sistem dan sebagai media penyimpanan jangka panjang.

- <span id="page-21-0"></span>3.1.3 Kegiatan Selama Kerja Praktik
	- a. Minggu Pertama
		- Pengenalan dan pengarahan kegiatan KP oleh pihak BTP serta penempatan divisi kerja.
		- Penyampaian materi *techno park* seperti ruang lingkup kerja, target kerja, perkembangan di Indonesia, keterkaitan dengan industri dan pemerintah.
		- Persiapan, kajian, dan presentasi materi *smart home* beserta produkproduk terbarunya.

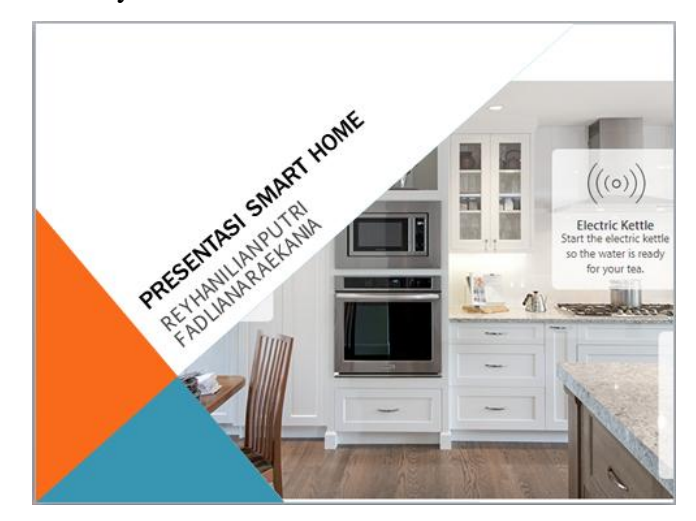

Gambar 3.2 Slide Awal Presentasi Smart Home

- <span id="page-21-1"></span>b. Minggu Kedua
	- Presentasi masing-masing produk*smart home* dengan berbagai merk.

<span id="page-21-2"></span>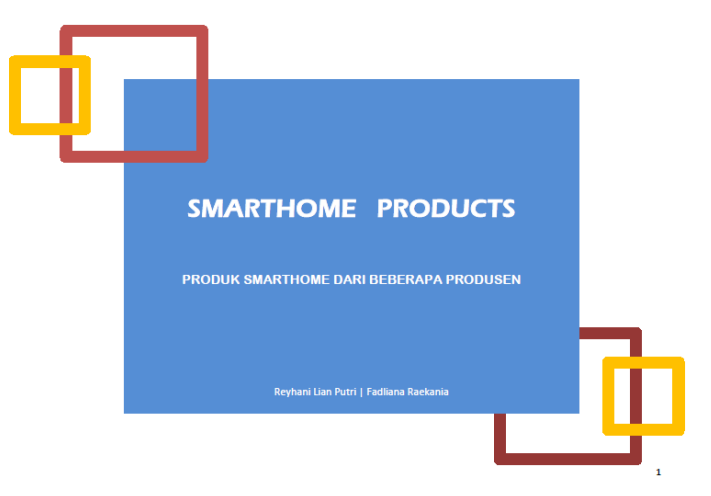

Gambar 3.3 Slide Awal Presentasi Produk-Produk Smart Home

- Kajian mengenai perangkat-perangkat *smart home*dengan pengolahan sinyal suara menggunakan Raspberry Pi, serta performanasi dari tiap aplikasi yang ditampilkan.
- c. Minggu Ketiga
	- Kajian mengenaiperangkat-perangkat pengolahan sinyal suara terutama *voice recognation* menggunakan Raspberry Pi
	- Presentasi kajian perangkat-perangkat pengolahan sinyal suara terutama *voice recognation* menggunakan Raspberry Pi

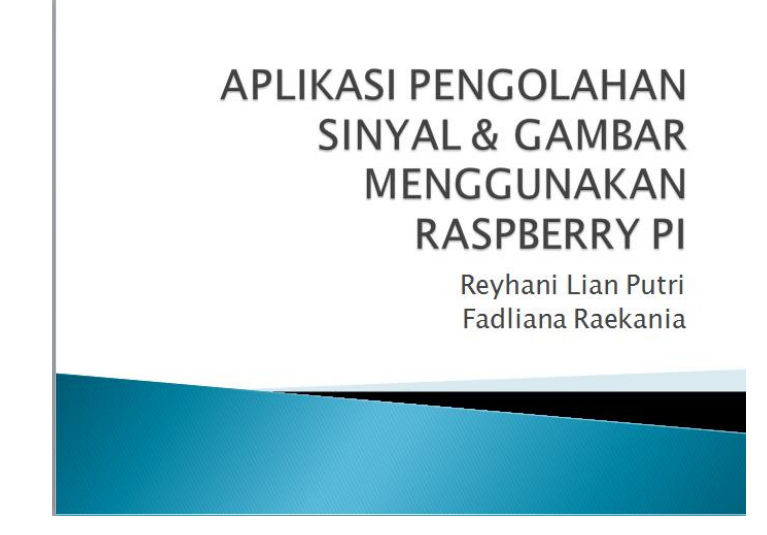

Gambar 3.4 Slide Awal Presentasi Aplikasi Raspberry Pi

- <span id="page-22-0"></span>- Tugas berikutnya adalah menerapkan *google speech* API pada *voice recognition* menggunakan Raspberry Pi .
- d. Minggu Keempat
	- Pengerjaan tugas Google *speech* API pada *voice recognition* menggunakan Raspberry Pi.
- e. Minggu Kelima
	- Pembuatan laporan KP
- f. Minggu Keenam

- Presentasi seluruh hasil kegiatan selama melaksanakan KP

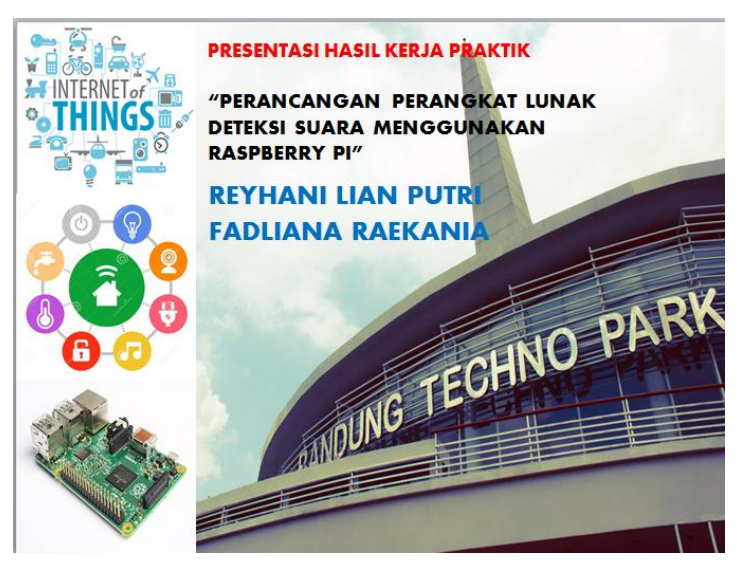

Gambar 3.5 Slide Awal Presentasi Hasil Kerja Praktik

#### <span id="page-23-1"></span><span id="page-23-0"></span>3.1.4 Prosedur Pelaksanaan Kegiatan

*Voice recognition* menggunakan Raspberry Pi

- 1) Alat yang digunakan :
	- a. Raspberry Pi
	- b. Kabel HDMI
	- c. Card Reader
	- d. Micro USB
	- e. Keyboard
	- f. Monitor

#### 2) Aplikasi

- a. Pico2Wave
- b. Raspbian Jessie
- c. Google Voice API
- d. Win32DiskImager
- e. PiAUISuite

#### 3) Langkah pengerjaan :

a. Menuliskan OS Raspbian Jessie pada MicroSD

- g. Microphone + headset
- h. Wifi adapter
- i. Sound Card
- j. Mouse
- k. Converter 2 mA / adaptor
- l. MicroSD 8GB
- 1. Download OS Raspbian Jessie di situs Raspberry Pi *[www.raspberrypi.org/downloads](http://www.raspberrypi.org/downloads)*
- 2. Download Win32DiskImager untuk menuliskan OS Raspbian Jessie yang telah diunduh ke dalam MicroSD
- 3. Sediakan MicroSD dengan memori minimal 8GB lalu *write* file *img* Raspbian Jessie menggunakan Win32DiskImager
- b. Menghidupkan Raspberry Pi.
	- 1. Pasang MicroSD yang sudah diinstal dengan OS Raspbian Jessie
	- 2. Hubungkan kabel HDMI dengan Raspberry Pi
	- 3. Hubungkan keyboard USB dan mouse USB dengan Raspberry Pi
	- 4. Hubungkan wifi adapter dengan Raspberry Pi
	- 5. Hubungkan *headphone+microphone* yang telah disambungkan dengan *soundcard* ke Raspberry Pi
	- 6. Hubungkan *converter* 2 mA atau *adaptor* ke Raspberry Pi

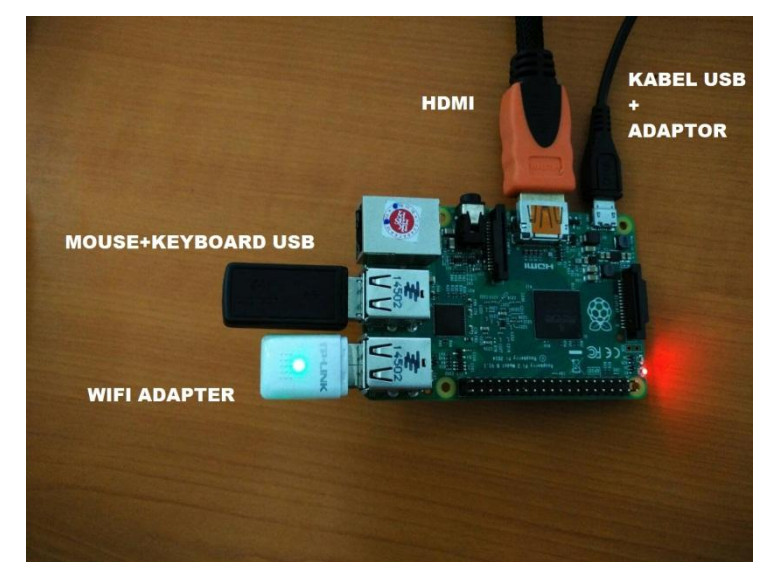

Gambar 3.6 Alat yang digunakan

<span id="page-24-0"></span>7. Tunggu hingga monitor menyala dan Raspberry Pi selesai melakukan proses *booting* sebelum digunakan.

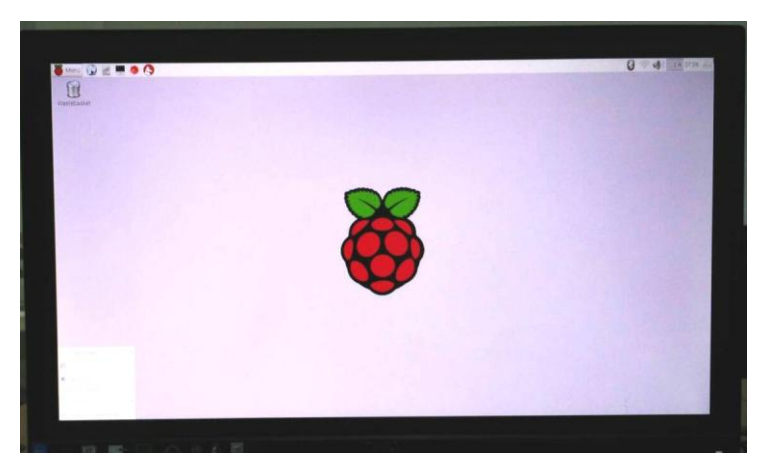

Gambar 3.7 Tampilan Awal Raspberry Pi

- <span id="page-25-0"></span>8. Lakukan *update* dan *upgrade* pada Raspberry Pi untuk memperoleh *library* terbaru.
- c. Menggunakan Wifi pada Raspberry Pi [10]

Berikut adalah langkah untuk menghubungkan Wifi pada Raspberry Pi :

- 1. Buka terminal
- 2. Ketikkan perintah berikutuntuk mengedit file *network interface*. sudo nano /etc/network/interfaces
- 3. Ubah baris pertama (atau tambahkan apabila tidak ada) dengan auto wlan0
- 4. Tambahkan baris berikut pada bagian bawah file untuk mengizinkan WLAN sebagai metode koneksi jaringan

```
allow-hotplug wlan0
iface wlan0 inet dhcp
wpa-conf /etc/wpa_supplicant/wpa_supplicant.conf
iface default inet dhcp
```
- 5. Simpan dan kembali ketampilan awal terminal
- 6. Buka file *wpa\_supplicant.conf* dengan mengetikkan /etc/wpa\_supplicant/wpa\_supplicant.conf padaterminal
- 7. Beberapa baris mungkin sudah tercantum, namun tambahkan beberapa baris perintah berikut :

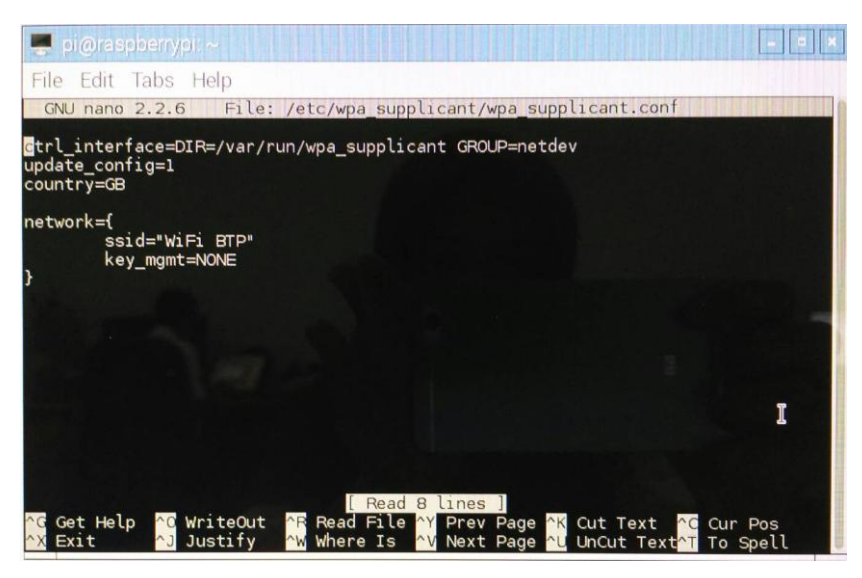

Gambar 3.8*Command* Tambahan

<span id="page-26-0"></span>8. Cek hubungan wifi adapter dengan jaringan wifi

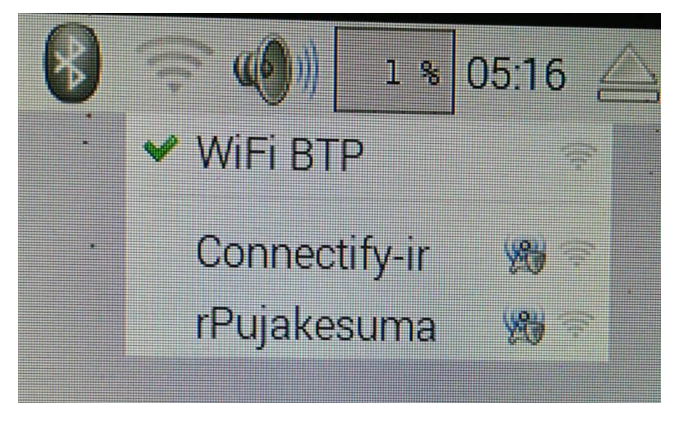

Gambar 3.9 Cek Jaringan Wifi

- <span id="page-26-1"></span>d. Aturaudio *input* dan audio *output*
	- 1. Buka terminal dan ketikkan

alsamixer

- 2. Pilih s*oundcard* yang digunakan dengan menekan F6.
- 3. Maksimalkan volume *microphone*agar hasil lebih bagus dan atur volume *speaker* sesuai kebutuhan.
- 4. Tekan Esc jika selesai.

Untuk membuat *audiodevice* menjadi *default,* ketik*command* berikut pada terminal sehingga tidak perlu mengatur *audio device* terus menerus.

#### ./asoundrc

- e. Instal dan *update* PiAUISuite [3] [4]
	- 1. Buka terminal
	- 2. Ketikkan command

```
sudo apt-get install git-core
```
pada terminal untuk menginstal*git* pada Raspberry Pi

3. Ketikkan perintah berikut pada terminal setelah proses sebelumnya selesai

git clone

git://github.com/StevenHickson/PiAUISuite.git

4. Ketikkan perintah :

```
cd PiAUISuite/Install/
```
untuk membuka *directory/home/pi/PiAUISuite/Install*

5. Ketikkan perintah :

./InstallAUISute.sh

untuk menginstal file *InstallAUISuite.sh* yang ada pada *directory* tersebut.

- 6. Ikuti perintah yang ada pada proses instalasi.
- 7. Lakukan *update* pada PiAUISuite untuk memperbarui PiAUISuite menjadi versi terbaru dengan mengetikkan

sudo ./UpdateAUISuite.sh

pada*directory* yang sama dengan file *InstallAUISuite.sh*

8. Tunggu hingga proses *update* selesai untuk dapat menggunakan PiAUISuite.

| pi@raspberrypi: ~/NAUISuite/Install                                                                                    | $  x$ |
|----------------------------------------------------------------------------------------------------|-------|
| File Edit Tabs Help                                                                                                    |       |
| 4.1-5 [231 kB]                                                                                                    |       |
| Get:7 http://mirrordirector.raspbian.org/raspbian/ jessie/main libav-tools armhf<br>6:11.6-1~deb8u1+rpi1 [460 kB]      |       |
| Get:8 http://mirrordirector.raspbian.org/raspbian/ jessie/main libquvi-scripts a<br>LL 0.4.21-2 [37.3 kB]              |       |
| Get:9 http://mirrordirector.raspbian.org/raspbian/ jessie/main libquvi7 armhf 0.<br>$4.1 - 3$ [18.1 kB]                |       |
| Get:10 http://mirrordirector.raspbian.org/raspbian/ jessie/main axel armhf 2.4-1<br>[53.8 kB]                          |       |
| Get:11 http://mirrordirector.raspbian.org/raspbian/ jessie/main flac armhf 1.3.0<br>-3 [115 kB]                        |       |
| Get:12 http://mirrordirector.raspbian.org/raspbian/ jessie/main icu-devtools arm<br>hf 52.1-8+deb8u3 [159 kB]          |       |
| Get:13 http://mirrordirector.raspbian.org/raspbian/ jessie/main libcurl4-gnutls-<br>dev armhf 7.38.0-4+deb8u3 [304 kB] |       |
| Get:14 http://mirrordirector.raspbian.org/raspbian/ jessie/main liba52-0.7.4 arm<br>hf 0.7.4-17 [28.9 kB]              |       |
| Get:15 http://mirrordirector.raspbian.org/raspbian/ jessie/main libboost1.55-dev<br>armhf 1.55.0+dfsq-3 [5,809 kB]     |       |
| Get:16 http://mirrordirector.raspbian.org/raspbian/ jessie/main libboost-dev arm<br>hf 1.55.0.2 [3,378 B]              |       |
| Get:17 http://mirrordirector.raspbian.org/raspbian/ jessie/main libicu-dev armhf<br>52.1-8+deb8u3 [7.456 kB]           |       |
| 57% [17 libicu-dev 5,913 kB/7,456 kB 79%]<br>120 kB/s 1min 27s                                                         |       |

Gambar 3.10*Update* PiAUISuite

- <span id="page-28-0"></span>f. Instal Pico2Wave [7]
	- 1. Buka file /*etc/apt/sources.list*
	- 2. Lihat apakah pada data tersebut terdapat kalimat berikut. Jika tidak, maka tambahkan dan simpandata tersebut.

```
deb
http://mirrordirector.raspbian.org/raspbian/ 
wheezy main contrib non-free rpi
deb-src 
http://mirror.ox.ac.uk/sites/archive.raspbian.org
/archive/raspbian/ wheezy main contrib non-free 
rpi
```
3. Lakukan *update* dengan mengetikkan :

sudo apt-get update

4. Ketikkan *command* berikut :

```
sudo apt-get install fakeroot debhelper automake 
autoconf libtool help2man libpopt-dev hardening-
wrapper
```
untuk instal beberapa *dependencies* untuk kompilasi

5. Apabila *fakeroot* belum diinstal ke dalam Raspbian Pi, maka ketikkan perintah berikut pada terminal :

```
mkdir pico_build
cd pico_build
```
apt-get source libttspico-utils

- 6. Setelah mengunduh*source*, pada folder pico\_build akan terdapat folder dengan nama seperti *svox-1.0+gitxxxxxxxx*. Setiap komputer bisa memiliki nama folder yang berbeda, sehingga cek terlebih dahulu sebekum melakukan langkah selanjutnya.
- 7. Ketikkan lokasi folder tersebut dan siapkan *package* yang telah diunduh sebelumnya dengan mengetikkan :

cd svox-1.0+gitxxxxxxx dpkg-buildpackage -rfakeroot -us –uc

Proses *compiling* akan memakan waktu sekitar 15-20 menit.

8. Jika tidak ada *error* pada proses *compiling*, akanada empat*package* didalam folder *pico\_build*. Paket tersebut antara lain.

```
libttspico0 1.0+gitxxxxxxxx-2 armhf.deb
libttspico-data_1.0+gitxxxxxxxx-2_all.deb
libttspico-dev 1.0+gitxxxxxxxx-2_armhf.deb
libttspico-utils 1.0+gitxxxxxxxx-2 armhf.deb
```
- 9. Instal*library* tersebut pada terminal dengan urutan sebagai berikut: sudo dpkg -i libttspico-data 1.0+gitxxxxxxxx-2\_all.deb sudo dpkg -i libttspico0 1.0+gitxxxxxxxx-2\_armhf.deb sudo dpkg -i libttspico-utils 1.0+gitxxxxxxxx-2\_armhf.deb
- 10. *Pico engine* siap digunakan. Untuk mengujinya, hubungkan *audio output* dan ketikkan perintah berikut pada terminal :

```
pico2wave -w test.wav "it works!"
aplay test.wav
```
- g. Pengaturan tambahan [7]
	- 1. Ubah isi file TTS dengan *script* berikut :

```
#!/bin/bash
#since google ended TTS, this wrapper-script 
replaces tts with pico2wave.
#version 0.2 -now rudimentarily handles language 
-l param.
```

```
if [ $# -lt 1 ]
then \#no argument entered - i
need something to say
/usr/bin/pico2wave -w /tmp/tempsound.wav "I have 
nothing to say."
/usr/bin/aplay -q /tmp/tempsound.wav
rm /tmp/tempsound.wav
exit 0
f_iif [ "$1" = "-1" ]  #-1 in event where user
explicitly defines language.
then # Note: always assumes $2
is 'en' or a valid language option.
lang=$2
if \int $lang = "en" ] #TODO: cant find the real
source of en, but if
then # i see 'en' I'm hardcoding en-US.
lang="en-US" #US English, mofo, do you 
speak it
fi
shift 2
speech=$@
/usr/bin/pico2wave -l $lang -w /tmp/tempsound.wav 
"$speech"
/usr/bin/aplay -q /tmp/tempsound.wav
rm /tmp/tempsound.wav
exit 0
else#else lets go straight tospeech-output
speech=$@
/usr/bin/pico2wave -w /tmp/tempsound.wav 
"$speech"
/usr/bin/aplay -q /tmp/tempsound.wav
rm /tmp/tempsound.wav
```

```
21
```
fi

- 2. Ubah line –f cd –t wavpada file *speech-recog.sh* menjadi –f S16 LE
- 3. Pada file *voicecommand.cpp*, dibawah

```
GetVolume(string recordHW, string com duration,
bool nullout) function
cari baris :
run += "-f cd -t way -d";
dan ubah menjadi
run += "-f S16 LE -d";
```
- h. Pengaturan*voice command* dan menjalankan *software*[8]
	- 1. Buka terminal.
	- 2. Ketikkan perintah berikut pada layar terminal :

voicecommand –s

3. Ikuti petunjuk pada proses instalasi dan pilih pengaturan sesuai dengan kebutuhan. Apabila tidak ada *error* yang terjadi dan pada saat pengaturan*google voice* dan teks*API* tidak ada *error* yang terjadi, maka *voicecommand* siap digunakan.

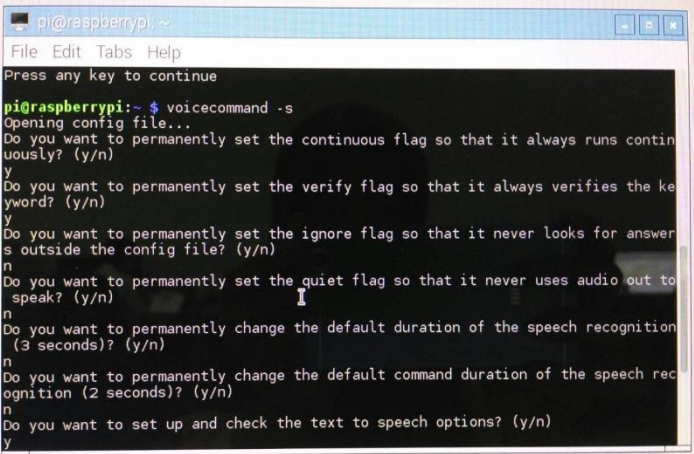

Gambar 3. 11 Pengaturan *Voice Command*

<span id="page-31-0"></span>4. Ketikkan*command* berikutpada terminal untuk mengatur *command* yang akan dijalankan pada saat pengujian voicecommand –e

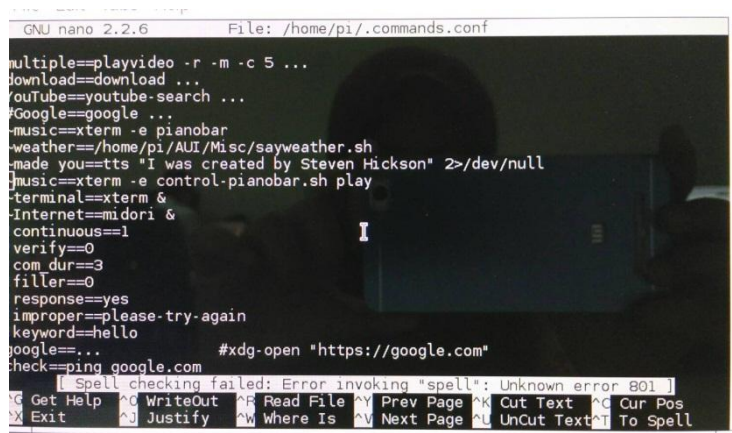

Gambar 3. 12 Pengaturan Commad untuk Pengujian

- <span id="page-32-2"></span>5. Ubah verify=1 menjadi verify=0 agar *command* dapat dijalankan pada saat pengujian.
- 6. Setelah selesai, simpandata pada *command.conf* dan kembali ke halaman awal terminal.
- 7. Ketikkan perintah berikut untuk pengujian :

voicecommand –c

- 8. Ucapkan perintah yang telah ditulis pada *command* sebelumnya dan sistem akan memproses perintah sebagai berikut :
	- Suara *'No Translation'* akan muncul apabila pengucapan *user*tidak terdeteksi ketika perekaman suara.
	- Suara *'Improper Command Translation. Try Again'* atau suara lainnya akan muncul apabila *user* menyebutkan perintah yang tidak ada pada *command.conf*

#### <span id="page-32-0"></span>**3.2 Pembahasan Kritis**

- <span id="page-32-1"></span>3.2.1 Pelajaran berharga yang dapat diambil selama KP
	- Mengetahui lingkungan kerja yang berbeda dari perkantoran lain pada umumnya dimana kegiatan programmer/*engineer*tidak harus terpaku pada tata sistematika kerja yang runtut dan berulang-ulang, namun programmer/*engineer*tetap terus mengembangkan pengetahuan dan inovasi tentang perkembangan teknologi terkini.
	- Komunikasi dengan pembimbing lapangan harus tetap dijaga.
- Jika ada tugas yang kurang dimengerti,bertanya kepada pembimbing lapangan agar tugas dapat diselesaikan dengan baik.
- Materi yang didapatkan dikampus berbeda dengan yang didapatkan selama KP sehingga tugas KP ini dapat menambah wawasan dan ilmu baru.
- <span id="page-33-0"></span>3.2.2 Analisis terhadap pemecahan masalah yang diusulkan
	- Sistem dapat dikembangkan pada penggunaan *home automation.*Sistem*home autoation*dapat menggantikan proses manual yang biasa dilakukan manusia di rumah menjadi *wireless* dengan bantuan wifi, seperti menyalakan lampu, menghidupkan pendingin ruangan, menerbangkan drone, dan lainnya.
	- Raspberry Pi dapat melakukan perintah sesuai *command*seperti *browsing*Google, *streaming*Youtube, serta mencetak kalimat yang disebutkan *user*pada layar monitor.

#### <span id="page-33-1"></span>3.2.3 Perbandingan antara teori yang diperoleh dan implementasinya

Masalah yang dihadapi pada sistem :

- Kualitas *microphone* mempengaruhi deteksi suara terhadap Raspbian Pi. Semakin bagus *microphone* yang digunakan, semakin sedikit *noise* yang dihasilkan.
- Pengucapan perintah dari *user*harus jelas sesuai dengan yang diatur dalam *command*, jika tidak sistem tidak akan merespon perintah atau salah dalam merespon.
- "Kunci" Google*Speech* yang digunakan adalah milik suatu *developer*  yang mengembangkan *software* deteksi suara. "Kunci" yang diberikan secara gratis oleh *developer* tersebut dapat digunakan bebas oleh orangorang yang ingin memakai *software* tersebut sehingga kuota data Google*Speech API* juga terbatas karena hanya ada satu "kunci" digunakan oleh banyak orang. Semakin banyak pengguna satu "kunci" tersebut, semakin sedikit kuota data Google*Speech API*.
- DikarenakanGoogle*Voice API* punya kuota tertentu setiap harinya. Jika ingin menambah kuota harus membayar. Berikut rincian biaya untuk pembelian kuota dataGoogle API v2 :
- Biaya translasi :
	- US\$ 20 per 1 juta karakter kodingan per bulan, tergantung banyak karakter yang dipakai.
- Biaya deteksi :
	- US\$ 20 per 1 juta karakter kodingan per bulan, tergantung banyak karakter yang dipakai.
- Biaya limit :
	- dua juta karakter/hari; 10.000 karakter/100 detikLimit bisa dinaikkan sampai dengan 50 juta karakter/hari
	- Jika membutuhkan limit yang lebih besar dapat menghubungi google.
- Akan ada *noise* jika user berbicara terlalu dekat dengan *microphone* dan ruangan yang bising.
- Perangkat Raspberry Pi bisa kepanasan karena telalu lama digunakan sehingga dapat menyebabkan *error* pada sistem.
- Saat ini Google sudah tidak merespon *Text-To-Speech* karena perubahan kebijakan yang baru dari Google itu sendiri, lalu lintas data Google menjadi meningkat dan merugikan Google secara materi sehingga alternatifnya digunakan Pico2Wave sebagai pengganti.
- Jika *user* tidak berlangganan Google *Voice API*, maka *user* hanya dapat melakukan tes suara 2-3 kali dalam satu kali pemakaian
- <span id="page-34-0"></span>3.2.4 Pengalaman-pengalaman baik/buruk yang dialami.
	- Mengetahui suasana kerja di lingkungan para programmer/*engineer*
	- Ada kegiatan berbagi informasi atau seminar kecil dari programmer/*engineer* yang diadakan Hari Jumat untuk semua staf BTP termasuk mahasiswa KP yang dapat menambah wawasan dan informasi terbaru.
	- Semua programmer/*engineer* di divisi TBI adalah laki-laki, jadi ada sedikit kecanggungan untuk berinteraksi.
	- Jika ada yang ingin ditanyakan atau disampaikan, harus melihat situasi dan kondisi kesibukan staf.

#### **BAB IV**

### **KESIMPULAN DAN SARAN**

#### <span id="page-35-1"></span><span id="page-35-0"></span>**4.1 Kesimpulan**

Hasil yang diperoleh adalah

- Sistem dapat merepon suara, baik yang terdefinisi ataupun tidak terdefinisi
- Sistem dapat melakukan perintah yang diberikan oleh *user* sesuai *command* yang telah diatur sebelumnya.
- Pengembangan sistem yang dirancang terkendala pada keterbatasan kuota data Google Voice API yang diberikan.

#### <span id="page-35-2"></span>**4.2 Saran**

- <span id="page-35-3"></span>4.2.1 Saran untuk Fakultas Teknik Elektro tentang Mekanisme Pelaksanaan Kerja Praktik
	- Mengatur dan menyampaikan informasi tanggal-tanggal penting tentang tata cara pendaftaran KP, hal-hal yang diperhatikan saat KP, dan jadwal presentasi KP sesudah pelaksanaan KP tersebut dengan rinci dan jelas jauh-jauh hari agar mahasiswa dapat mempersiapkan hal-hal yang diperlukan dengan baik dan tidak terburu-buru.
	- Peraturan dan keputusan fakultas terkait pelaksanaan KP, seperti jadwal presentasi yang terlalu jauh dengan jadwal awal perkuliahan, hendaknya dapat memperhatikan semua kalangan mahasiswa, baik secara finansial maupun domilisi mahasiswa tersebut, terutama mahasiswa yang diluar Pulau Jawa.
- <span id="page-35-4"></span>4.2.2 Saran untuk Perancangan Pendeteksi Suara menggunakan Raspberry Pi
	- Jika ingin mengembangkan *voice recognation* lebih lanjut, disarankan untuk berlangganan Google Voice API agar pengujian sistem tidak terhambat karena keterbatasan kuota.
- Gunakan perangkat dengan kualitas yang baik untuk hasil yang lebih baik agar tidak ada noise saat melakukan pengujian dan sistem dapat merespon dengan baik dan benar
- <span id="page-36-0"></span>4.2.3 Saran Instansi/Perusahaan
	- Tetap mengadakan seminar rutin saat bulan Ramadhan karena bertepatan kegiatan KP sehingga mahasiswa KP tetap mendapatkan ilmu dari staf Bandung Techno Park yang mungkin tidak akan didapatkan di kampus.
- <span id="page-36-1"></span>4.2.4 Saran tentang Perbaikan Substansi untuk Memperkaya Ilmu Pengetahuan
	- Hasil penelitian kampus oleh laboratorium-laboratorium dan/atau tugas akhir mahasiswa terkait perkembangan teknologi dapat diajukan ke Bandung Techno Park agar penelitian tersebut dapat dilanjutkan, dikembangkan atau dapat dikomersilkan.
	- Laboratorium-laboratorium Telkom University, khususnya Fakultas Teknik Elektro dengan jumlah laboratorium terbanyak, dapat menjalin kerja sama jangka panjang dengan Bandung Techno Park untuk mengembangkan penelitian lebih lanjut atau berkonsultasi dengan para programmer terkait.

### **DAFTAR PUSTAKA**

- <span id="page-37-0"></span>[1] Buku Pedoman Kerja Praktek Revisi 27 April 2016.Fakultas Teknik Elektro. Universitas Telkom.
- [2] Profil. *Bandung Techno Park.* [Online] [Dikutip: 24 Mei 2016.] [www.bandungtechnopark.com](http://www.bandungtechnopark.com/)
- [3] Best Voice Recognition Software For Raspberry Pi.*DIY hacking*.[Online] [Dikutip:7 Juni 2016.] [http://diyhacking.com/best-voice-recognition](http://diyhacking.com/best-voice-recognition-software-for-raspberry-pi/)[software-for-raspberry-pi/](http://diyhacking.com/best-voice-recognition-software-for-raspberry-pi/)
- [4] Installing and Updating PiAUISuite. *Steves Computer Vision Blog*. [Online] [Dikutip: 15 Juni 2016.[\]http://stevenhickson.blogspot.co.id/2013/06/installing-and-updating](http://stevenhickson.blogspot.co.id/2013/06/installing-and-updating-piauisuite-and.html)[piauisuite-and.html](http://stevenhickson.blogspot.co.id/2013/06/installing-and-updating-piauisuite-and.html)
- [5] Raspberry Pi. *Wikipedia.* [Online] [Dikutip: 21 Juni 2016.] [https://id.wikipedia.org/wiki/Raspberry\\_Pi.](https://id.wikipedia.org/wiki/Raspberry_Pi)
- [6] Internet of Things. *Wikipedia*. [Online] [Dikutip: 24 Juni 2016.] [https://id.wikipedia.org/wiki/Internet\\_of\\_Things](https://id.wikipedia.org/wiki/Internet_of_Things)
- [7] Installing Pico TTS. *Raspberry Pi Experiments.* [Online] [Dikutip:16 Juni 2016.]<http://rpihome.blogspot.co.uk/2015/02/installing-pico-tts.html>
- [8] Voice Command 3.0 for Raspberry Pi. *Steves Computer Vision Blog.*[Online] **[Dikutip:** 17 Juni 2016] [http://stevenhickson.blogspot.co.id/2013/06/voice-command-v30-for](http://stevenhickson.blogspot.co.id/2013/06/voice-command-v30-for-raspberry-pi.html)[raspberry-pi.html](http://stevenhickson.blogspot.co.id/2013/06/voice-command-v30-for-raspberry-pi.html)
- [9] Konsep dan Tujuan Technopark. *Solo Technopark*. [Online] [Dikutip: 22 Juni 2016.[\]http://technopark.surakarta.go.id/id/profil/pendahuluan/konsep](http://technopark.surakarta.go.id/id/profil/pendahuluan/konsep-dan-tujuan-technopark)[dan-tujuan-technopark](http://technopark.surakarta.go.id/id/profil/pendahuluan/konsep-dan-tujuan-technopark)
- [10]Automatically Connect A Raspberry Pi to A Wifi Network. *We Work We Play*.[Online] **[Dikutip:** 13 Juni 2016.] http://weworkweplay.com/play/automatically-connect-a-raspberry-pi-to-awifi-network/

# **LAMPIRAN I**

Surat Lamaran ke perusahaan/instansi yang bersangkutan

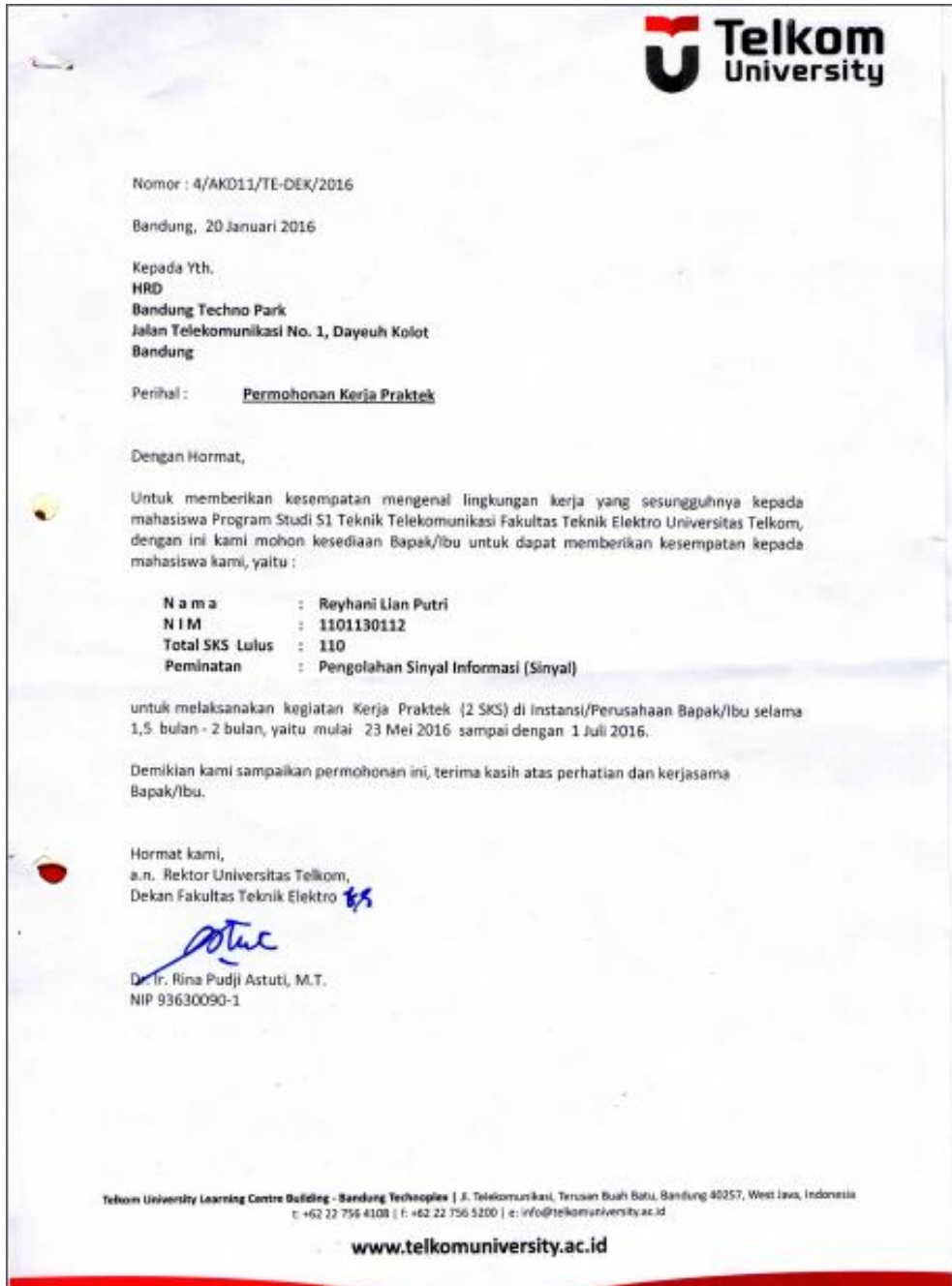

# **LAMPIRAN II**

Balasan Surat Lamaran dari perusahaan/instansi

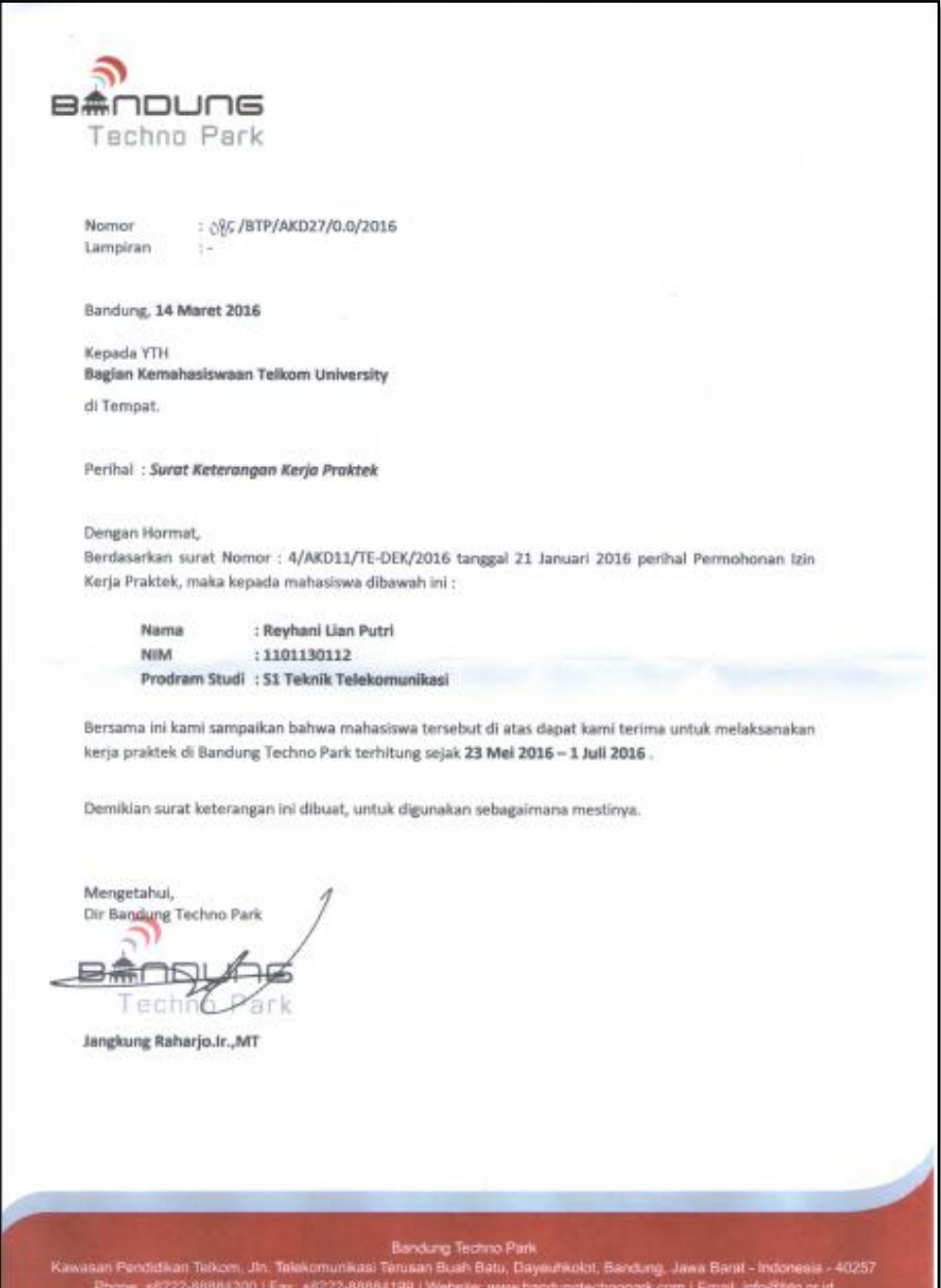

# **LAMPIRAN III**

Lembar Penilaian Pembimbing Lapangan dari perusahaan/instansi

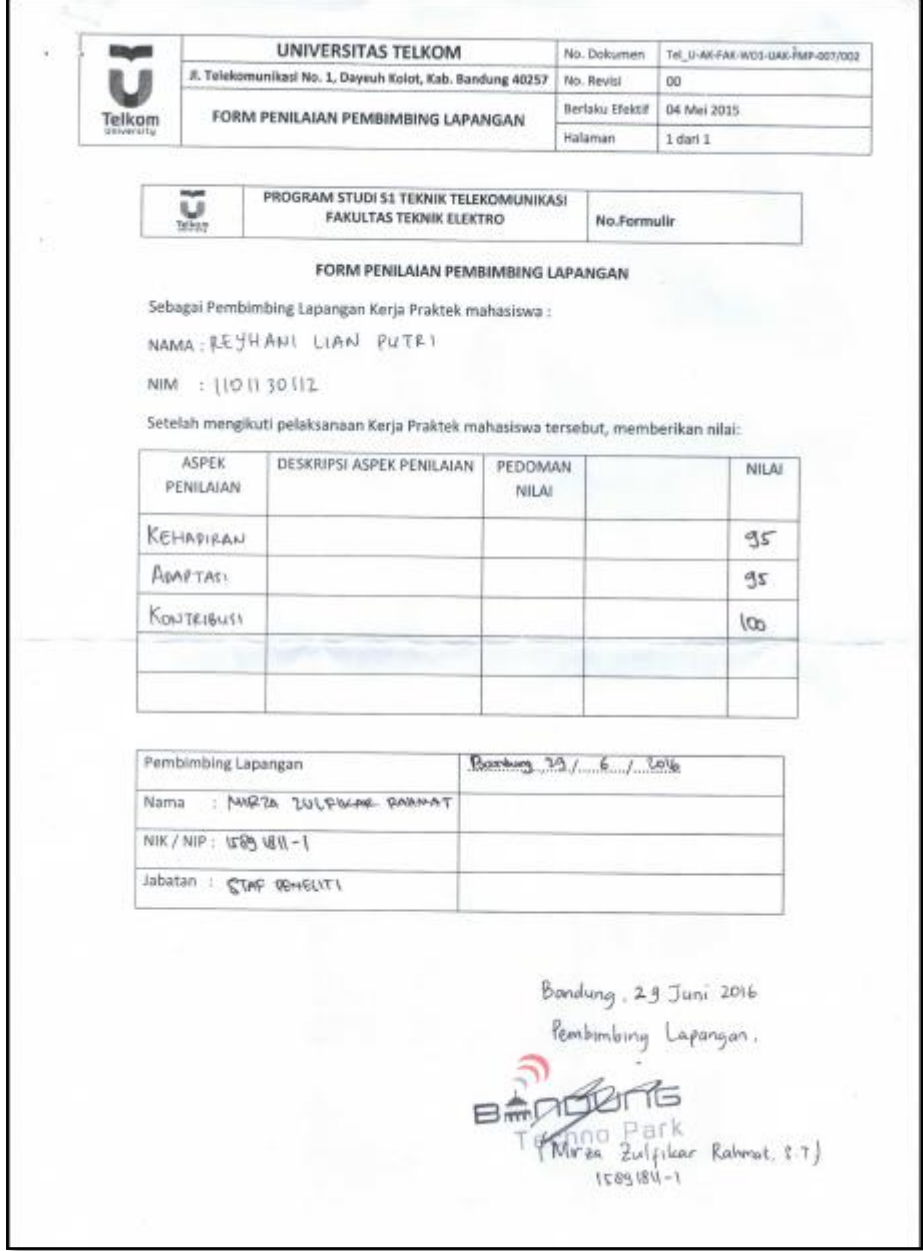

# **LAMPIRAN IV**

### Berita Acara Presentasi dan Penilaian Pembimbing Akademik

 $\mathbf{u}$ **Telkom**<br>University

# **PROGRAM STUDI S1 TEKNIK TELEKOMUNIKASI FAKULTAS TEKNIK ELEKTRO**

**No. Formulir**

#### **FORM PENILAIAN PEMBIMBING AKADEMIK**

#### NAMA : REYHANI LIAN PUTRI

NIM : 1101130112

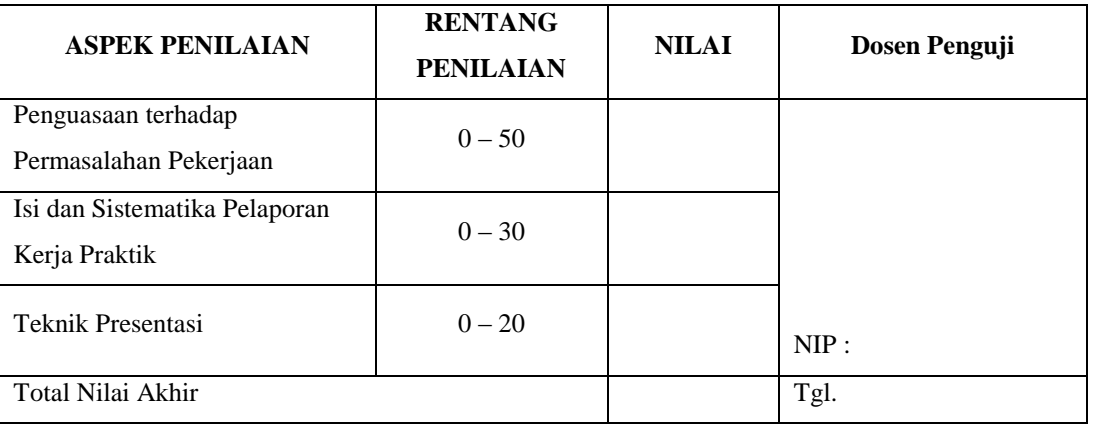

#### REKAPITULASI PENILAIAN :

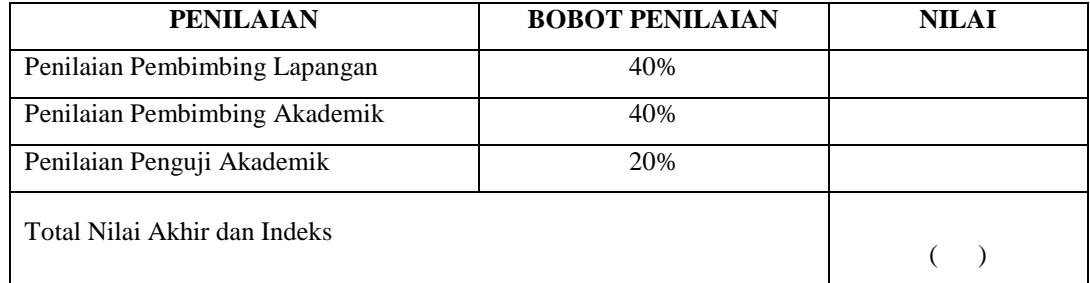

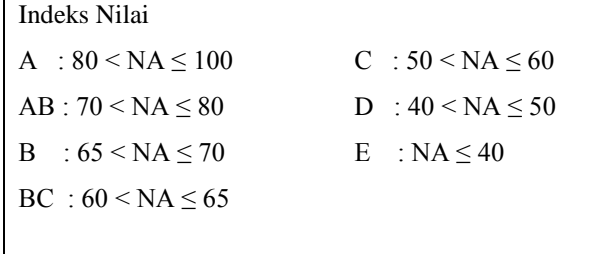

Bandung, 25 Juli 2016 Pembimbing Akademik

(Linda Meylani, S.T., M.T.) NIP : 10790599-1

# **LAMPIRAN V**

# LOGBOOK PEMBIMBING AKADEMIK

# Nama/NIM : Reyhani Lian Putri/1101130112

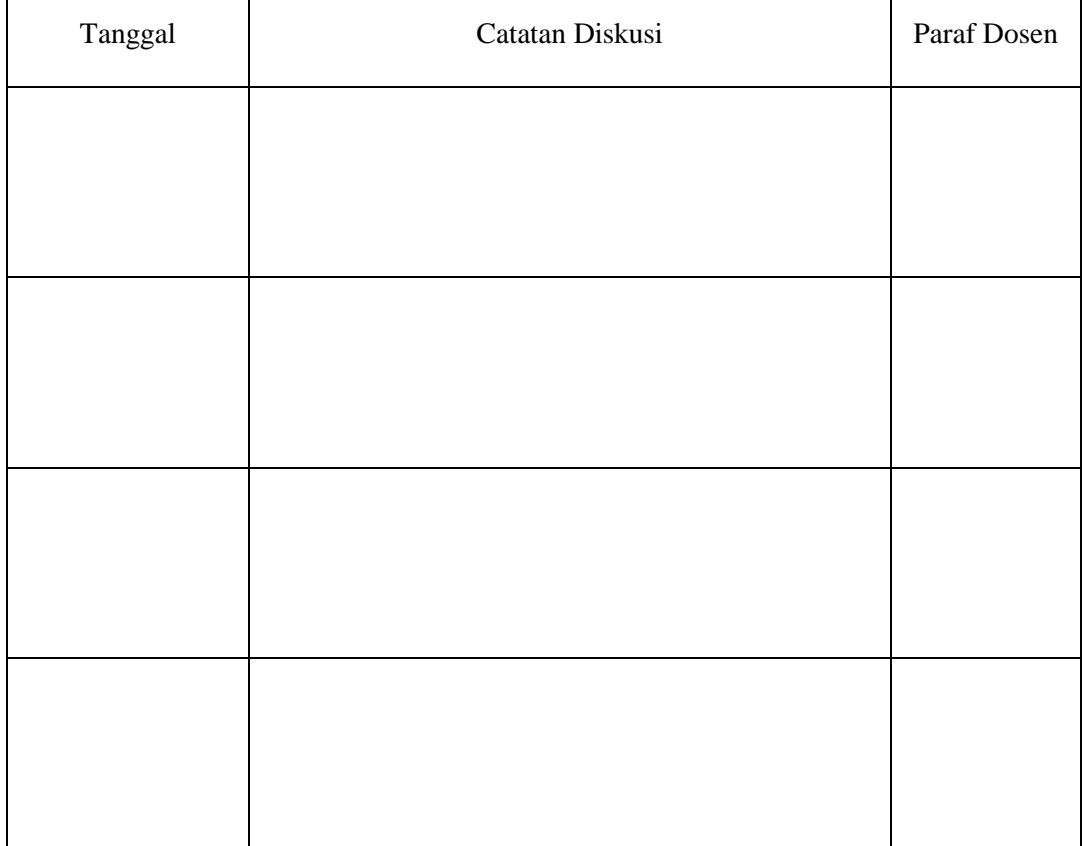

# **LAMPIRAN V**

# LOGBOOK 2

#### CATATAN KEGIATAN MAHASISWA KP

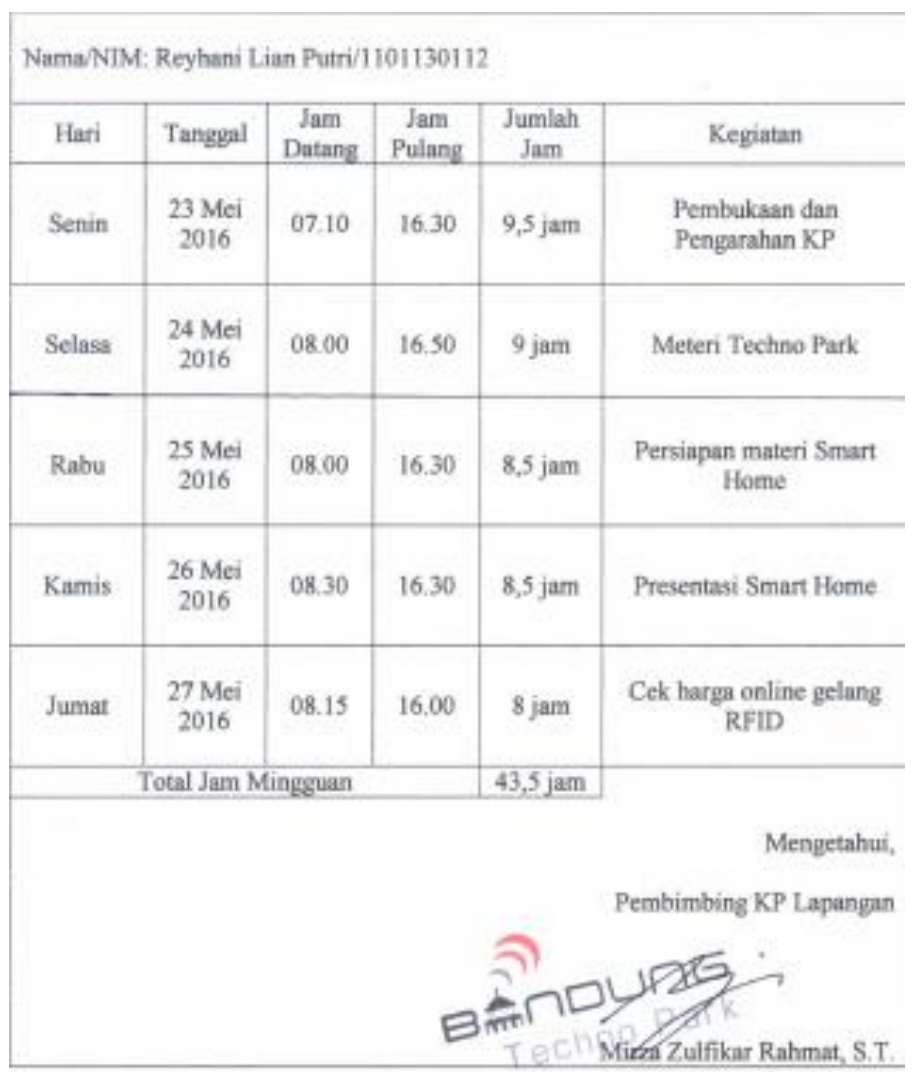

### CATATAN KEGIATAN MAHASISWA KP

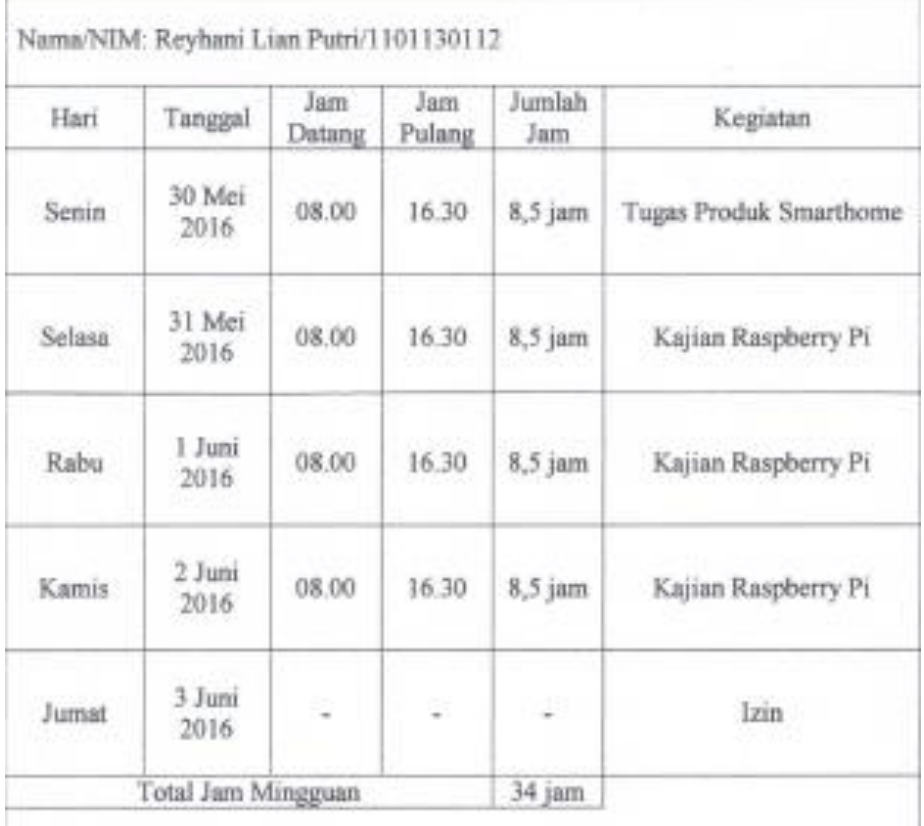

Mengetahui,

Pembimbing KP Lapangan

Mirza Zulfikar Rahmat, S.T.

### CATATAN KEGIATAN MAHASISWA KP

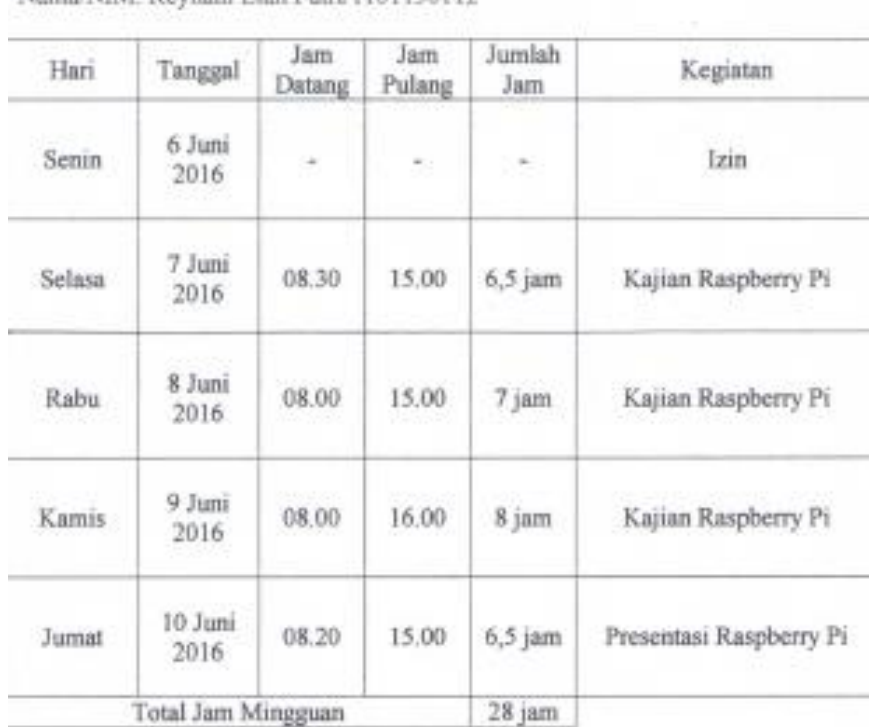

#### Nama/NIM: Reyhani Lian Putri/1101130112

Mengetahui,

Pembimbing KP Lapangan 日命 Mirza Zulfikar Rahmat, S.T.

# CATATAN KEGIATAN MAHASISWA KP

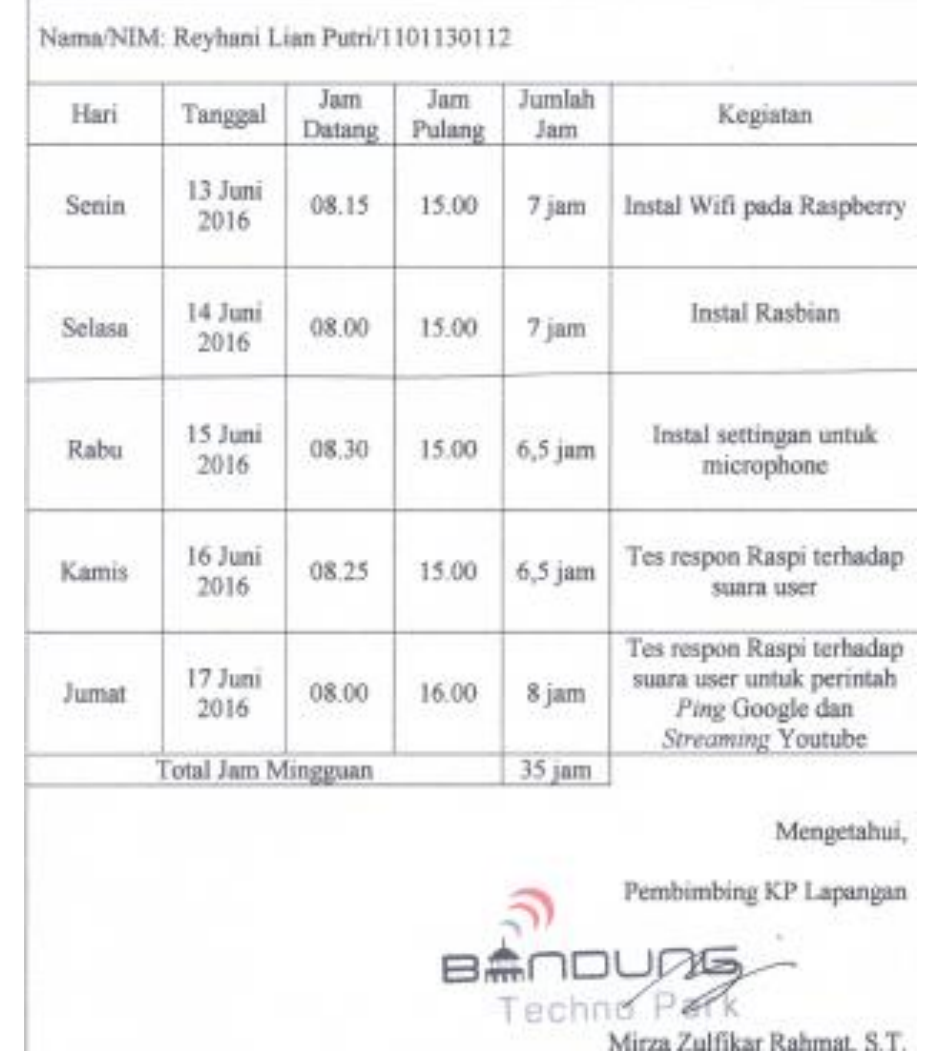

# CATATAN KEGIATAN MAHASISWA KP

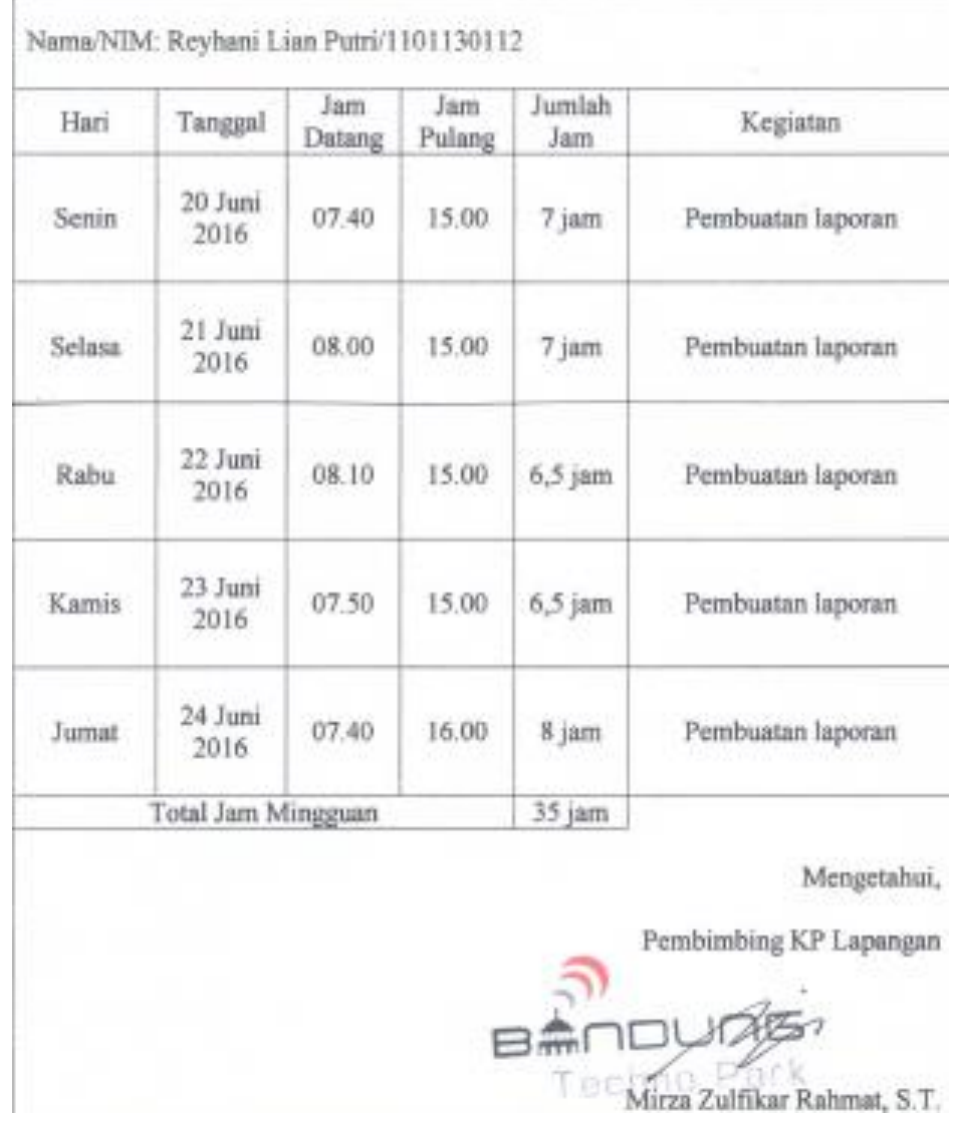

# CATATAN KEGIATAN MAHASISWA KP

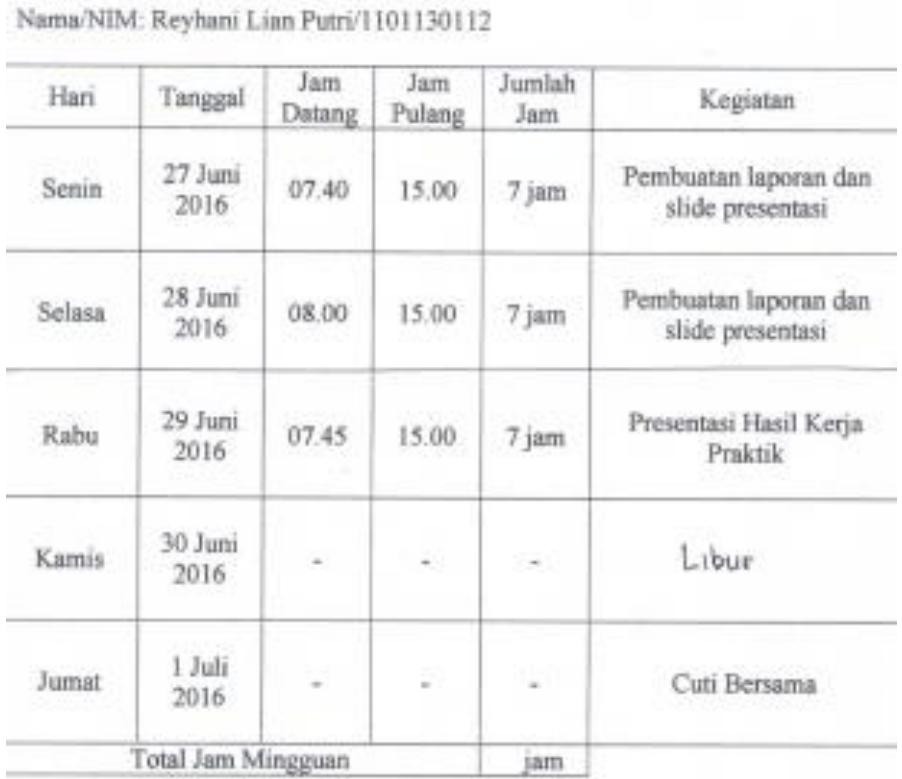

Mengetahui,

Pembimbing KP Lapangan  $\overline{\mathbb{D}}$ 日無 Te Wirza Zulfikar Rahmat, S.T.